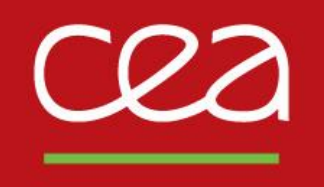

# DE LA RECHERCHE À L'INDUSTRIE **Cast3M training on**

**« Additive Manufacturing Simulation »**

S. Pascal version du 12/10/2022

Commissariat à l'énergie atomique et aux énergies alternatives - www.cea.fr

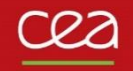

# **OUTLINES**

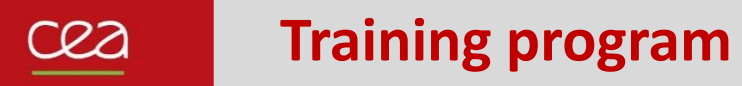

To rebuild the dgibi example files :

- waam1.dgibi : thermal analysis
- waam2.dgibi : thermomechanical analysis

Both are available in the Cast3M dgibi base since version 2021.

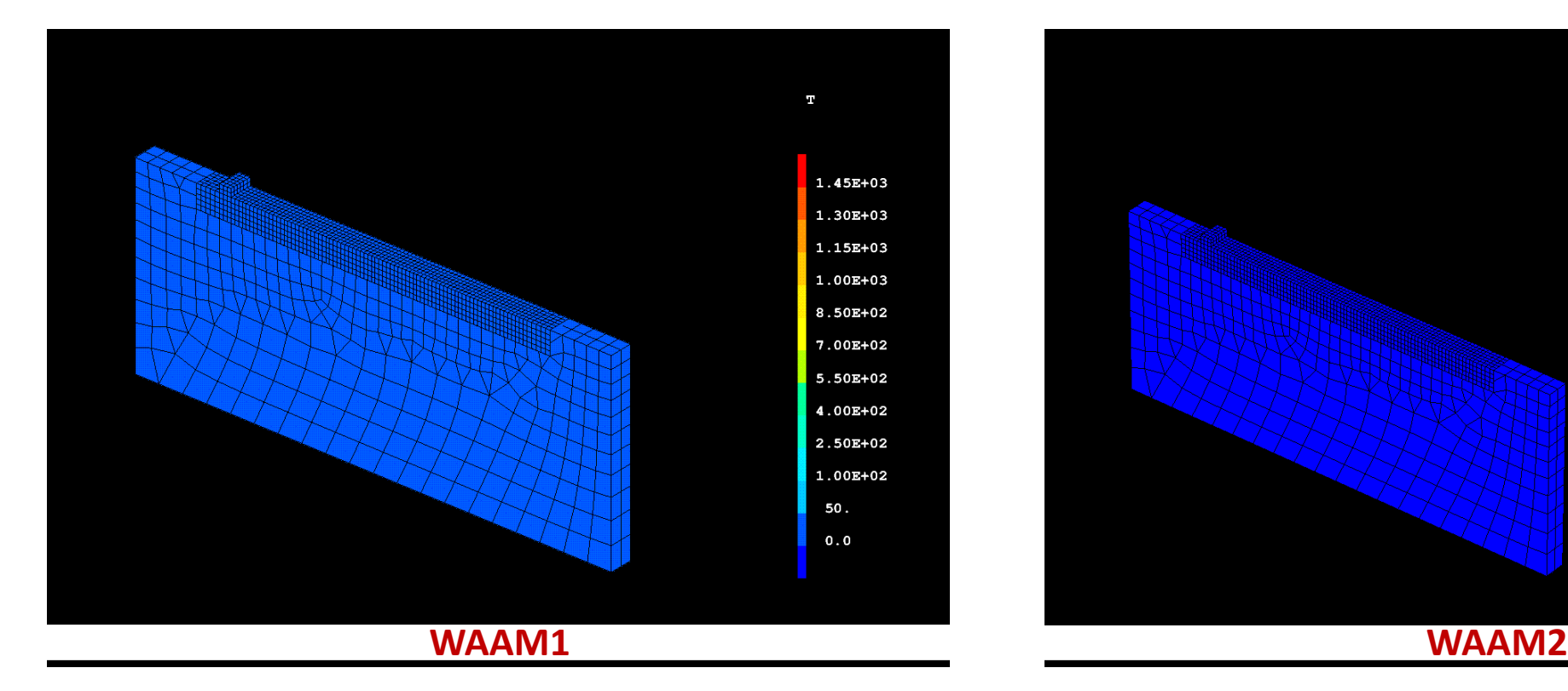

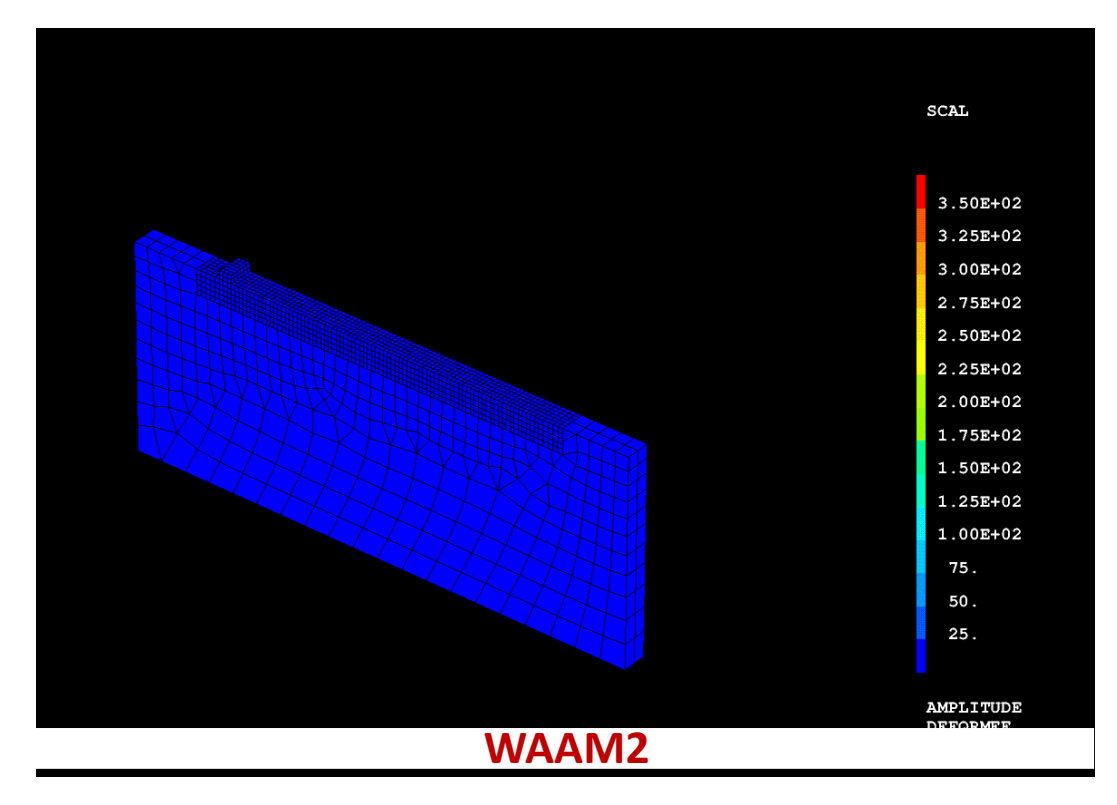

#### **Modelling**

- Procedure **BIBLIO** : how to get material data
- Procedure SOUDAGE : how to define a manufacturing sequence
- Procedure WAAM : how to mesh a manufacturing sequence
- How to define time evolutive Cast3M models (MODE) as CHARGEMENT type objects, and their characteristics (MATE)
- How to define a heat source model as a mobile, Gaussian distribution
- How to reset plastic hardening after material fusion: FUSION model option

#### **Solver**

- Procedure PASAPAS

#### **Post-treatment**

- Procedure EXPLORER
- PASAPAS results table analysis

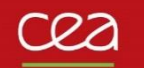

# **A few reminders about GIBIANE**

#### **In GIBIANE, 2 types of instructions**

- Directives, that do not return any result: OPTI DIME 3 ELEM CUB8 TRAC X ;
- Operators, that return result object, freely named by the user:  $LIGN1 = DROI 5 P1 P2$ :

#### **Enables to check the result of each instruction**

- Directive LIST, option RESU : LIST LIGN1 ; LIST (VALE DIME) ; LIST RESU CHPO1 ;

**All functionalities are documented in manual pages, available on the command line**

- Directive INFO : INFO OPTI ; INFO DROI ;

#### **Dynamic data typing according to predefined object types**

- ENTIER, FLOTTANT, MOT… POINT, MAILLAGE, CHPOINT, MCHAML… MMODEL, EVOLUTION…

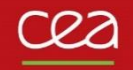

# **WAAM1.DGIBI**

*PA* 

**Additive manufacturing study case***<sup>1</sup>*

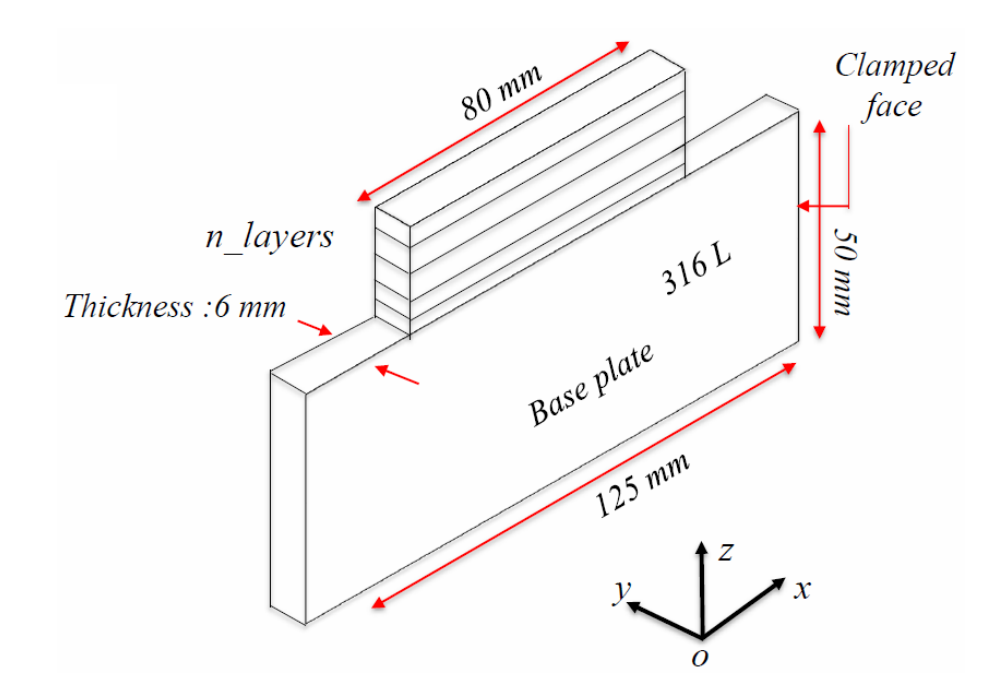

(1) Camille Cambon, Issam Bendaoud, Sébastien Rouquette, Fabien Soulié. "*Influence of the first weld bead on strain and stress states in wire+arc additive manufacturing*".

The 12th International Seminar "Numerical Analysis of Weldability", Institute for Materials Science, Joining and Forming (IMAT), Sep 2018, Seggau, Austria. hal-01954354 <https://hal.archives-ouvertes.fr/hal-01954354>

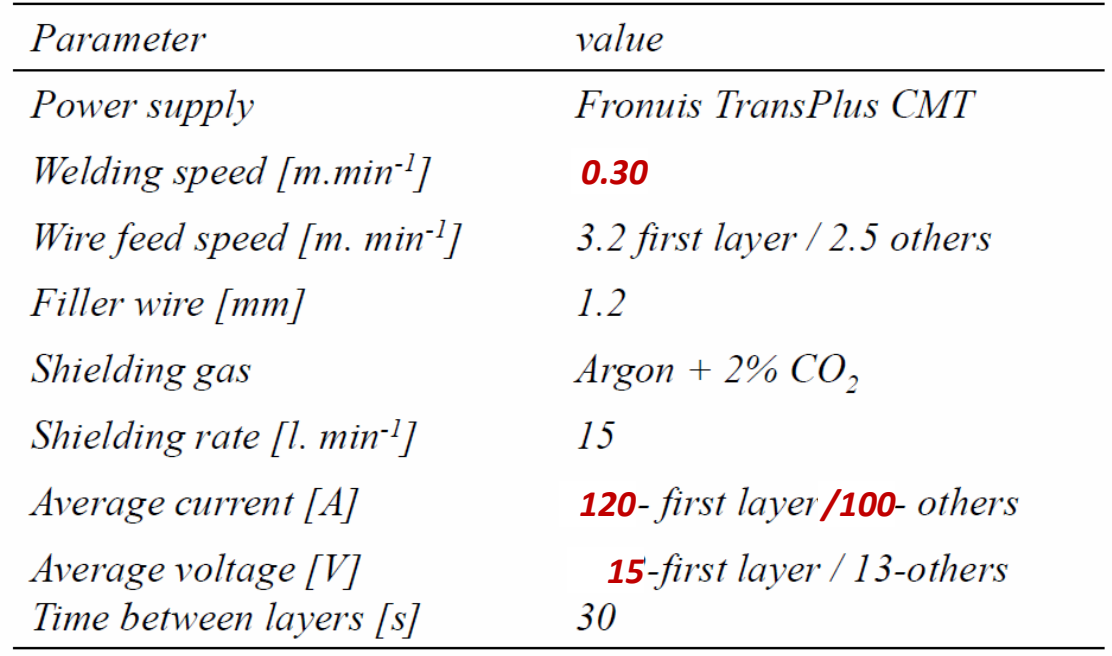

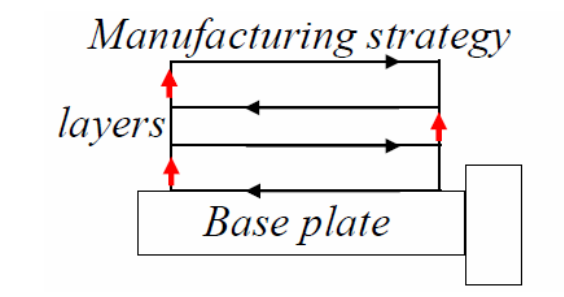

- 10 layers, 80 mm weld bead length
- -Time between layers :  $30 s$
- -Z-incrementation layers : 2.5 mm

cea

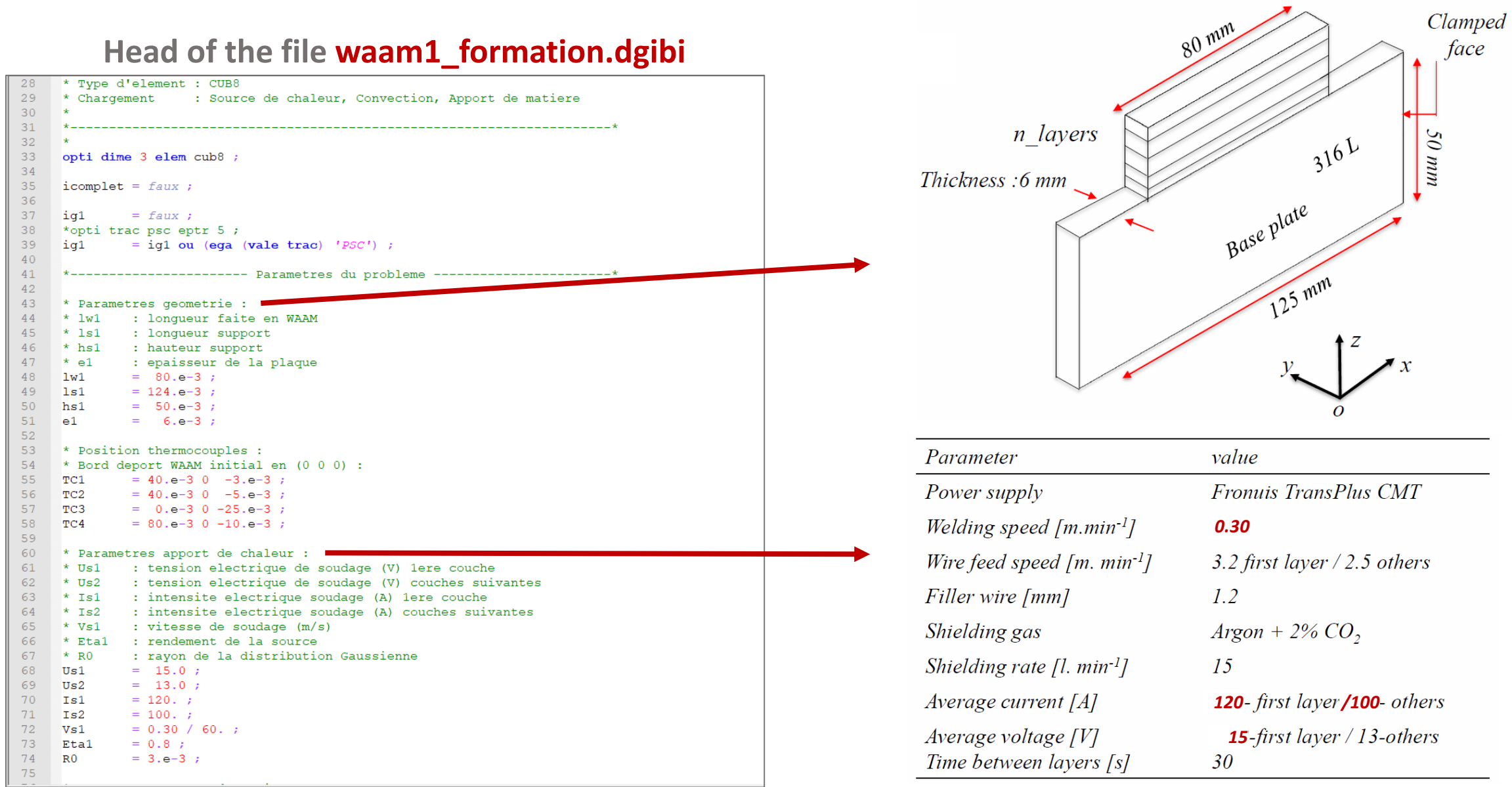

Commissariat à l'énergie atomique et aux énergies alternatives S. Pascal Commissariat à l'énergie atomique et aux énergies alternatives

#### **Head of the file waam1\_formation.dgibi**

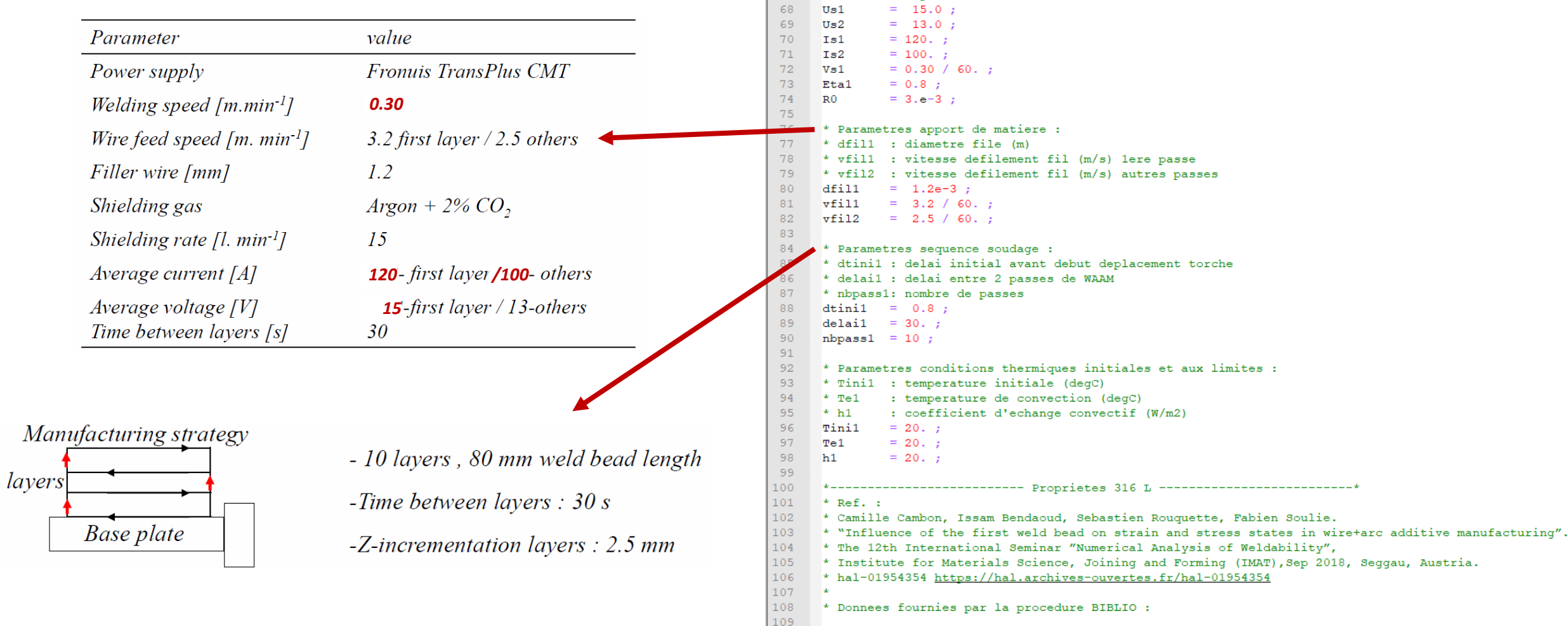

61

62

63

64

65

66

 $*$  Usl

 $*$  Us2

 $*$  Isl

 $\star$  Is2

 $\star$  Vs1

 $67 \times R0$ 

 $*$  Etal

: tension electrique de soudage (V) lere couche

: intensite electrique soudage (A) lere couche

: rayon de la distribution Gaussienne

: vitesse de soudage (m/s)

: rendement de la source

: tension electrique de soudage (V) couches suivantes

: intensite electrique soudage (A) couches suivantes

#### **Head of the file waam1\_formation.dgibi**

Run the dgibi file by typing: castem22 waam1\_formation

The program stops on the instruction:

OPTI DONN 5 ;

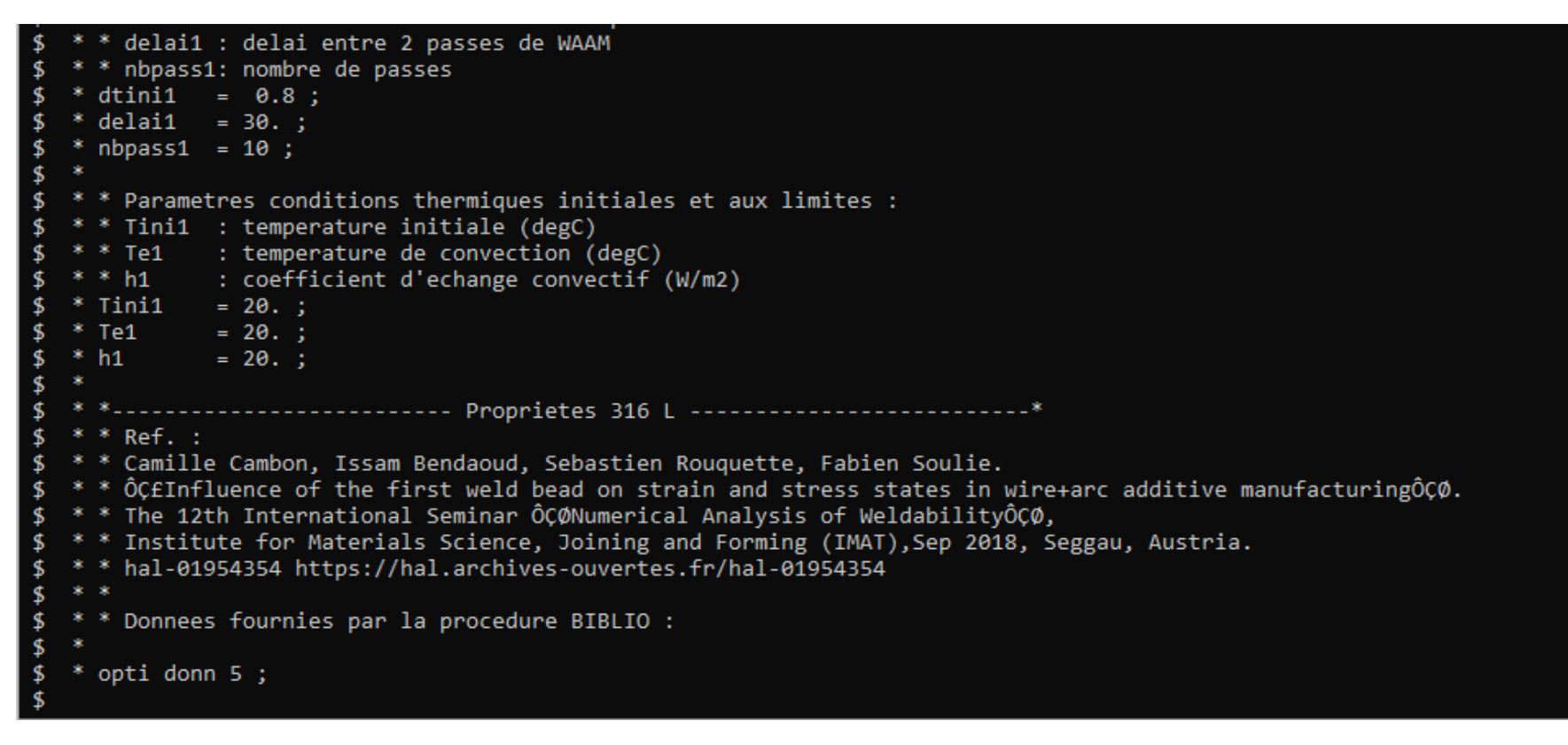

#### **Procedure BIBLIO**

To load bibliographic data in a TABLE, as for example material data. Syntax :

```
TAB1 = BIBLIO MOT1 (REFE ENT1) ;
```
To get more information about BIBLIO, type: info biblio ;

```
To load 316L material data, type:
     t316L = biblio 316L Refe 2 ;
```
You can list the table T316L: LisT T316L ;

You can plot some material data: dess T316L . 'YOUN' ;

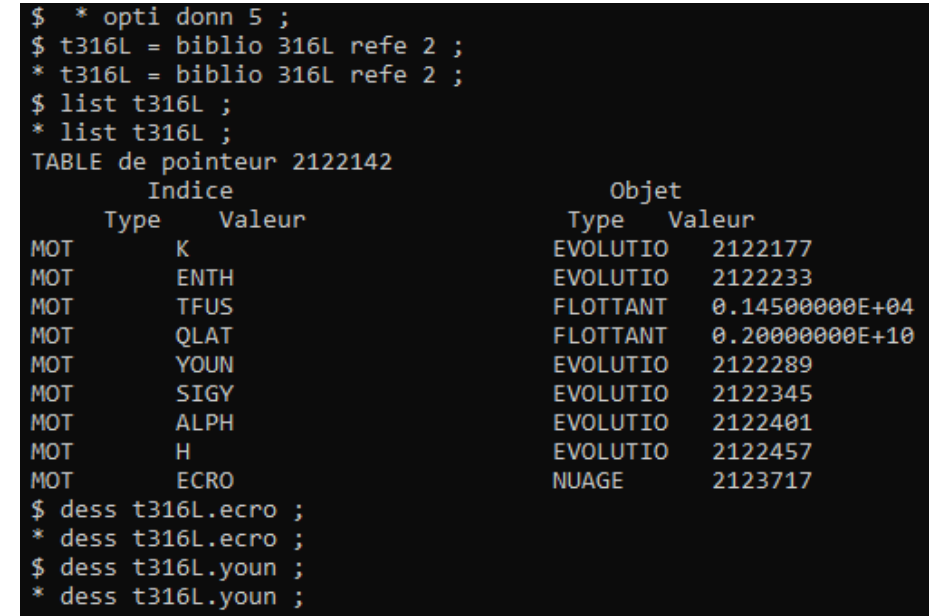

#### **Continuation of waam1\_formation.dgibi**

#### Type : opti donn 3 ;

The program continues, then stops again on the instruction:

OPTI DONN 5 ;

```
------------------    Sequence de soudage / Maillage -------------------*
\mathbf{F}\mathbf{\hat{S}}\ddot{\textbf{S}}* * Parametres discretisation apport de matiere :
   * * xp1 : "pas" de discetisation de l'apport de matiere en espace (m)
\frac{4}{5}* * dz1 : increment WAAM selon (0,z) / hauteur cordon
   * * debi1 : debit volumique de fil 1ere passe
   * * debi2 : debit volumique de fil autres passes
\frac{4}{5}* xp1 = e1 / 2.;
   * debi1 = 0.25 * dfil1 * dfil1 * pi * vfil1 ;
   * debi2 = 0.25 * df11 * df11 * pi * vfil2 ;\ddot{\mathbf{r}}* dz1
             = debi1 / e1 / Vs1 ;
              = debi2 / e1 / Vs1 ;
\frac{4}{5}* dz2
\frac{4}{5}* * Parametres modele source Gaussienne 3D :
   * Qtot1 = Eta1 * Us1 * Is1 ;
   * Qtot2 = Eta1 * Us2 * Is2 ;
  * *Qtot1 = Qtot1 - (Qlat1 * e1 * dz1 * Vs1) ;
  * *Qtot2 = Qtot2 - (Qlat1 * e1 * dz2 * Vs1) ;
  * *list Otot1 ;
   * *list Qtot2 ;
   * Rg1
\mathbf{\hat{z}}= ((2. / 3.)** 0.5)*R0;\triangleleft* * Parametre geometrie / trajectoire :
   * e1s2
              = 0.5 * e1;
   * dz1s2 = 0.5 * dz1 ;
-8
\frac{4}{5}\mathbf{\overline{3}}* * table SOUDAGE :
   * tso1
                                   = tabl;
   * tso1.vitesse_de_soudage
                                   = Vs1;
   * tso1.puissance_de_soudage = Qtot2 ;
   * tso1.diametre de fil
                                   = dfi11 ;* tso1.vitesse_de_fil
                                   = vfil2 ;
   * tso1.point_de_depart
                                   = (0 e1s2 dz1);* tso1.largeur_de_passe
-$
                                   = e1 ;* opti donn 5 ;
$
```
To define a manufacturing sequence (or a welding sequence).

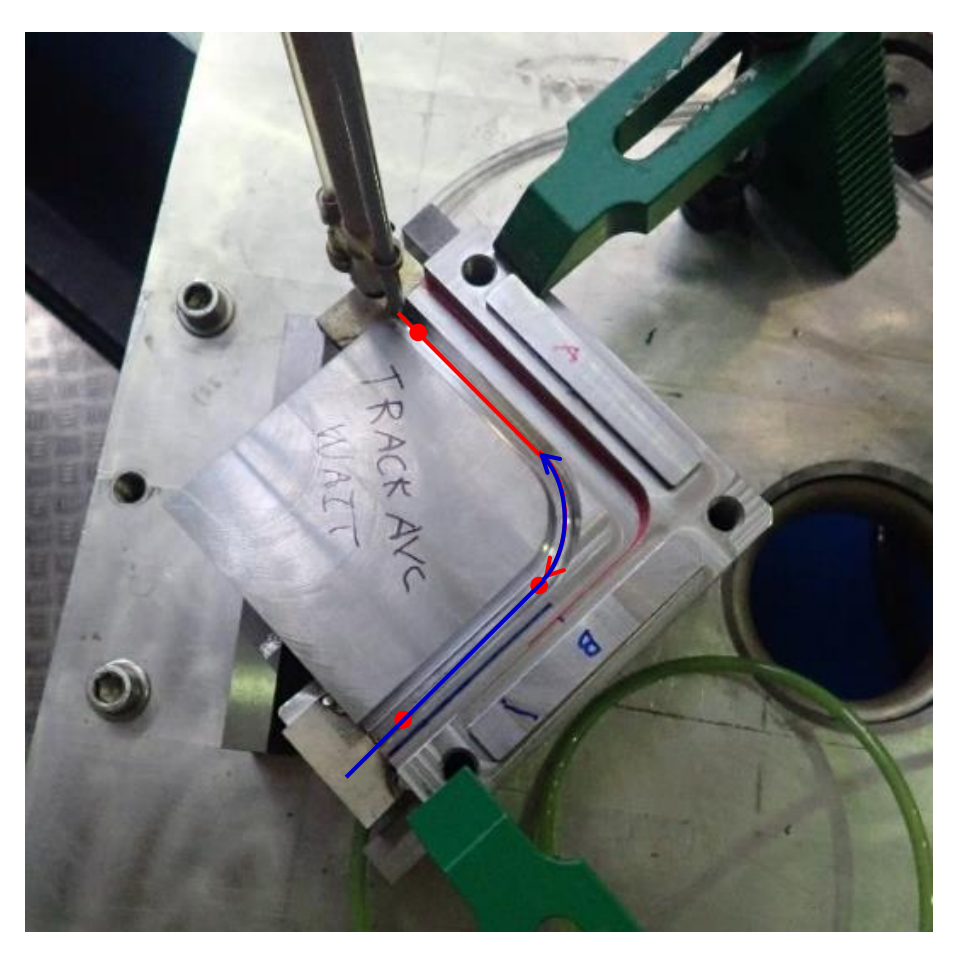

Crédit photo : L. Forest, SEMT/LTA

What is a manufacturing sequence?

- Manufacturing tool kinematic (stops and starts along its trajectory)
- Manufacturing actions (weld points, weld beads, layer "lasing", etc.)
- Process parameters:
	- Manufacturing tool speed
	- Wire feed / material deposition rate
	- Energy deposition rate
	- Manufacturing technology (WAAM, WLAM, DED…)
	- Inerting
	- Etc.

Syntax:

SOUDAGE TAB1 *options… ;*

The *options* define manufacturing actions (welding point or bead, tool displacement).

Principle of use:

- Call the procedure for each manufacturing action
- Actions are recorded in TAB1 at each call

Example : SOUDAGE TAB1 DEPLA P1 ; SOUDAGE TAB1 POINT FLOT1 ; SOUDAGE TAB1 DEPLA P2 ;

….

TAB1 contains input data, default values of manufacturing parameters:

- 
- 
- 
- 
- 
- 
- 
- 
- 
- TAB1. VITESSE DE SOUDAGE : FLOTTANT type object, welding (manufacturing) speed
- TAB1. PUISSANCE DE SOUDAGE : FLOTTANT type object, welding (manufacturing) thermal power
- TAB1. DIAMETRE DE FIL : FLOTTANT type object, filler wire diameter
	- TAB1 . VITESSE DE FIL : FLOTTANT type object, wire feed rate
	- TAB1 . DEBIT DE FIL : FLOTTANT type object, material volume flow
- TAB1. POINT DE DEPART : POINT type object, beginning point of manufacturing ((0 0 0) by default)
- TAB1. VITESSE DE DEPLACEMENT : FLOTTANT type object, displacement speed (without manufacturing)
- TAB1. LARGEUR DE PASSE : FLOTTANT type object, weld bead width
	- TAB1. **TEMPS DE COUPURE** : FLOTTANT type object, time delay to switch on/off the heat source and/or the material deposition (0,1s by default)

TAB1 outputs:

- TAB1. TRAJECTOIRE : MAILLAGE type object, welding tool trajectory. Red lines represent welding pass, green lines, displacements.
- TAB1. EVOLUTION DEPLACEMENT : EVOLUTION type object, time evolution of the manufacturing tool motion.
- TAB1. EVOLUTION PUISSANCE : EVOLUTION type object, time evolution of the thermal power.
- TAB1. EVOLUTION DEBIT : EVOLUTION type object, time evolution of the filler material volume flow.

Option POINT : to define a weld point.

Syntax :

SOUDAGE TAB1 POINT FLOT1 ('PUIS' FLOT2) ('DEBI' FLOT3) ;

With:

FLOT1 : FLOTTANT type object, time to achieve that welding point.

- FLOT2 : FLOTTANT type object, thermal power used to achieve the welding point. Do not modify default value TAB1.'PUISSANCE\_DE\_SOUDAGE'.
- FLOT3 : FLOTTANT type object, wire volume flow used to achieve that welding point. Do not modify default value TAB1.'DEBIT\_DE\_FIL'.

Option PASSE : to define a welding pass (or a "lasing line").

Syntax :

```
SOUDAGE TAB1 PASSE | 'DROI' P1 | ('RELA') | ('VITE' FLOT1) ('PUIS' FLOT2) ('DEBI' FLOT3) ;
                      | 'CERC' P1 P2 (N1)| 'ABSO' |
                       'MAIL' LIGN1 ;
```
With :

- P1 : POINT type object, final point of the pass (line).
- P2 : POINT type object, circle center.
- N1 : ENTIER type object, number of line segments along the circle arc. (by default, this number is computed to get an angle of 5 degrees between 2 consecutive segments).
- LIGN1 : MAILLAGE type object, **oriented line** representing the pass trajectory.
- 'RELA' : MOT type object, specify that point coordinates are defined according to the current point as point origin.
- 'ABSO' : MOT type object, specify that point coordinates are defined in the general reference basis.
- FLOT1 : FLOTTANT type object, welding speed of that welding pass. Do not modify default value TAB1. VITESSE\_DE\_SOUDAGE'.
- FLOT2, FLOT3 : idem option POINT.

Option DEPLA : to define a displacement of the tool.

Syntax :

```
SOUDAGE TAB1 DEPLA | 'DROI' P1 | ('RELA') | ('VITE' FLOT1) ;
                      | 'CERC' P1 P2 (N1)| 'ABSO' |
                       'MAIL' LIGN1 ;
```

```
| 'COUCHE' ('PAUSE' FLOT2) ;
```
With :

- P1 : objet POINT, final point of the displacement.
- P2 : objet POINT, circle center.
- N1 : objet ENTIER, number of line segments along the circle arc(idem pass option).
- LIGN1 : objet MAILLAGE, **oriented line** representing the pass trajectory.
- 'RELA' : objet MOT, specify that point coordinates are defined according to the current point as point origin.
- 'ABSO' : objet MOT, specify that point coordinates are defined in the general reference basis.
- FLOT1 : objet FLOTTANT, welding speed of that welding pass. Do not modify default value TAB1. VITESSE\_DE\_SOUDAGE'.
- FLOT4 : objet FLOTTANT, time delay between 2 layers.

#### **Back to waam1\_formation.dgibi**

Program stopped here:

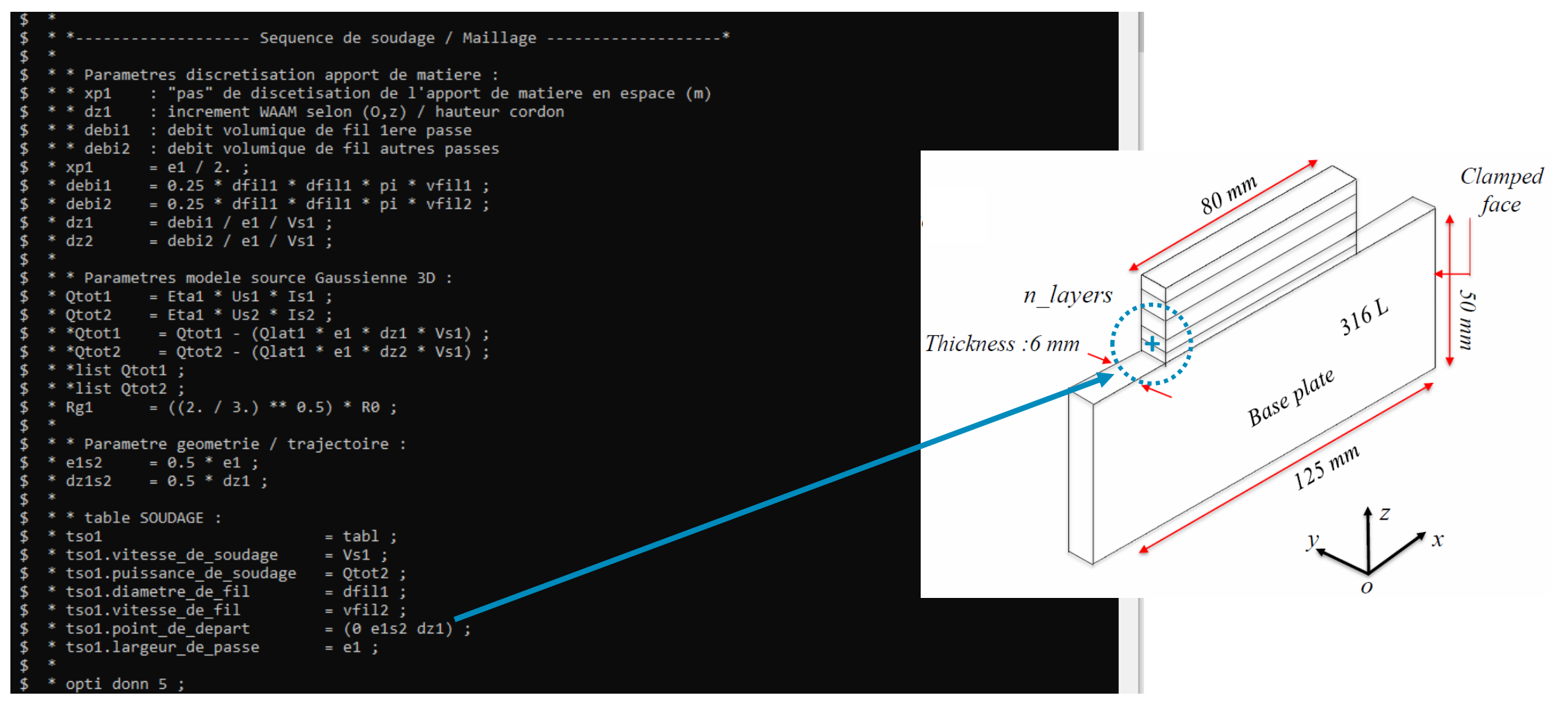

**Definition of the manufacturing sequence – call to SOUDAGE procedure**

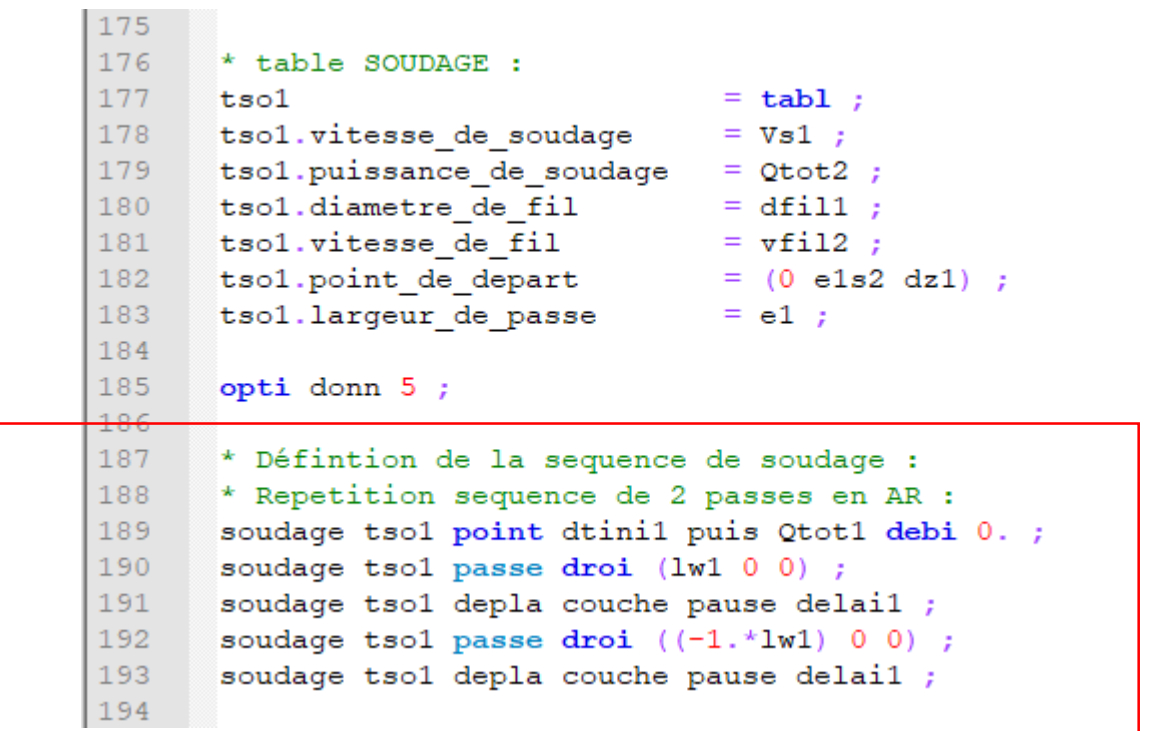

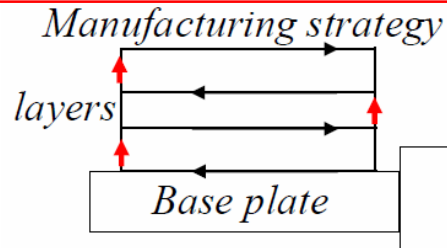

- 10 layers, 80 mm weld bead length
- -Time between layers  $: 30 s$
- $-Z$ -incrementation layers : 2.5 mm

**Definition of the manufacturing sequence – call to SOUDAGE procedure**

```
177
        tso1
                                        = tabl;
178
        tsol.vitesse de soudage
                                       = \nabla s1:
        tsol.puissance de soudage = Qtot2;
179
        tsol.diametre de fil
                                       = dfi11 ;180
       \begin{array}{rcl}\n\text{tsol.vitesse\_de\_fil} & = \text{vfil2} \\
\text{tsol.point de depart} & = (0 \text{ el } 52)\n\end{array}181
182
        tsol.point de depart
                                       = (0 e1s2 dz1);183
        tsol.largeur de passe
                                       = e1 ;
184
185
        opti donn 5;
186
187
        * Défintion de la sequence de soudage :
        * Repetition sequence de 2 passes en AR :
188
189
        soudage tsol point dtinil puis Qtotl debi 0.;
190
        repe b1 (hb1/2);
191
          soudage tsol passe droi (lw1 0 0) ;
          soudage tsol depla couche pause delail;
192
          soudage tsol passe droi ((-1.*1w1) 0 0);
193
          soudage tsol depla couche pause delail;
194
195
        fin b1;196
```
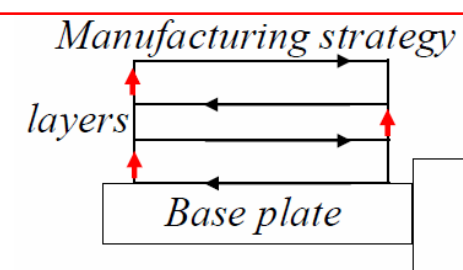

- 10 layers, 80 mm weld bead length
- -Time between layers  $: 30 s$
- $-Z$ -incrementation layers : 2.5 mm

**Definition of the manufacturing sequence – call to SOUDAGE procedure**

```
181
       tsol.vitesse de fil
                                   = vfi12:
                               = (0 \text{ el } s2 \text{ d } z1);tsol.point de depart
182
       tsol.largeur_de_passe
183
                                   = e1:
184
185
       opti donn 5;
186
       * Défintion de la sequence de soudage :
187
       * Repetition sequence de 2 passes en AR :
188
       soudage tsol point dtinil puis Qtotl debi 0 ;
189
190
       repe b1 nb1 ;
191
         si (&b1 eqa 1) ;
           soudage tsol passe droi (1w1 0 0) puis Qtot1 debi debi1 ;
192
193
         sino;
           soudage tsol passe droi (lw1 0 0) ;
194
195
         fins ;
         soudage tsol depla couche pause delail;
196
         soudage tsol passe droi ((-1.*1w1) 0 0);
197
         soudage tsol depla couche pause delail;
198
199
       fin b1;200
```
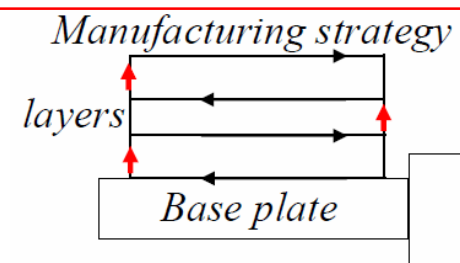

- 10 layers, 80 mm weld bead length
- -Time between layers  $: 30 s$
- $-Z$ -incrementation layers : 2.5 mm

**Definition of the manufacturing sequence – Call SOUDAGE procedure**

```
181
      tsol.vitesse de fil
                                   = vfi12 ;
                               = (0 e1s2 dz1);<br>= e1 ;
182
      tsol.point de depart
      tsol.largeur de passe
183
184
185
      opti donn 5;
186
      * Défintion de la sequence de soudage :
187
      * Repetition sequence de 2 passes en AR :
188
189
       soudage tsol point dtinil puis Qtotl debi 0 ;
190
      repe b1 nb1 ;191
         si (&b1 eqa 1) ;
           soudage tsol passe droi (1w1 0 0) puis Qtotl debi debil;
192
193
         sino ;
194
           soudage tsol passe droi (lw1 0 0) ;
195
        fins ;
196
         soudage tsol depla couche pause delail;
197
         soudage tsol passe droi ((-1.*1w1) 0 0);
198
        soudage tsol depla couche pause delail;
199
      fin b1;200
       soudage tsol point 90. puis 0. debi 0.;
201
```
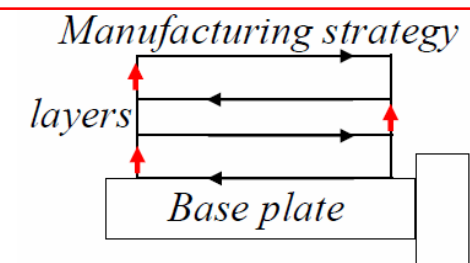

- 10 layers, 80 mm weld bead length
- -Time between layers  $: 30 s$
- $-Z$ -incrementation layers : 2.5 mm

#### **Continuation of waam1\_formation.dgibi**

Type : opti donn 3 ; Program continues,

then stops again on:

OPTI DONN 5 ;

```
* tso1.puissance de soudage
                                = Qtot2 ;
   * tso1.diametre de fil
                                 = dfil1 ;
\triangleleft* tso1.vitesse de Fil
                                 = vfil2 ;
  * tso1.point de depart
                                 = (0 e1s2 dz1);
   * tso1.largeur de passe
                                 = e1 ;* opti donn 5 ;
K
$ opti donn 3;
 opti donn 3 ;
  * * D<sup>of</sup>intion de la sequence de soudage :
   * * Repetition sequence de 2 passes en AR :
   * si (nbpass1 mult 2);
   * nb1= nbpass1 / 2 ;
  * sino ;
     nb1
                = (hbpass1 - 1) / 2;
   * fins :
   * soudage tso1 point dtini1 puis Qtot1 debi 0.;
   * repe b1 nb1 ;
      si (&b1 ega 1) ;
         soudage tso1 passe droi (lw1 0 0) puis Qtot1 debi debi1 ;
      sino ;
         soudage tso1 passe droi (lw1 0 0) ;
      fins :
      soudage tso1 depla couche pause delai1 ;
      soudage tso1 passe droi ((-1.*1w1) 0 0);
  * soudage tso1 depla couche pause delai1 ;
  * fin b1 ;
  * si ((nbpass1-1) mult 2);
  * soudage tso1 passe droi (lw1 0 0) ;
  * fins :
   * soudage tso1 point 90. puis 0. debi 0.;
¢
  * si ig1 ;
   * trac tso1.trajectoire
                                       titr 'trajectoire depot WAAM mur';
      dess tso1.evolution deplacement titr 'evolution deplacement depot WAAM mur';
      dess tso1.evolution puissance titr 'evolution puissance thermique depot WAAM mur';
\mathbf{F}dess tso1.evolution_debit
                                       titr 'evolution debit apport de matiere depot WAAM mur';
  * fins;
¢
  * opti donn 5 ;
\mathbf{\hat{z}}
```
#### **Procedure WAAM**

To mesh a manufacturing sequence defined with the SOUDAGE procedure.

```
Syntax, option 'MAIL':
```

```
TAB2 = WAAM TAB1'MAIL' 'PAS' | FLOT1 | ('LARG' FLOT2) | ('DENS FLOT3) | ('TEMP' (FLOT4));| LRE1 | | (N1) |
```
Inputs:

- **TAB1** : TABLE type object, manufacturing sequence defined with the SOUDAGE procedure
- FLOT1 : FLOTTANT type object, space discretization step of material deposition.
- FLOT2 : FLOTTANT type object, welding pass width (if TAB1.LARGEUR DE PASSE not defined)
- FLOT3 : FLOTTANT type object, mesh density (~finite element side length)
- N1 : ENTIER type object, number of finite element by space discretization step (1 by default)
- FLOT4 : FLOTTANT type object, time discretization step for transient thermal analysis. By default,  $(1/\pi)$  of travel time of the first step of material deposition.

#### **Procedure WAAM**

To mesh a manufacturing sequence defined with the SOUDAGE procedure.

```
Syntax, option 'MAIL':
```

```
TAB2 = WAAM TAB1 'MAIL' 'PAS' | FLOT1 | ('LARG' FLOT2) | ('DENS FLOT3) | ('TEMP' (FLOT4));
                          | LRE1 | | (N1) |
```
Outputs:

- TAB2 . MAILLAGE : MAILLAGE type object, mesh of the manufacturing
- TAB2 . EVOLUTION MAILLAGE : TABLE type object, it has 2 sub-index:
	-
	- . TEMPS : TABLE type object, contains the instants of "mesh deposition" (FLOTTANT type objects), indexed by integers ranging from 0 to N.
	- . MAILLAGE : TABLE type object, contains the meshes of the manufacturing (MAILLAGE type objects) at the corresponding instants and indices (0 to N).
- TAB2. TEMPS CALCULES : LISTREEL type object, list of time steps given by TEMP option.

cea

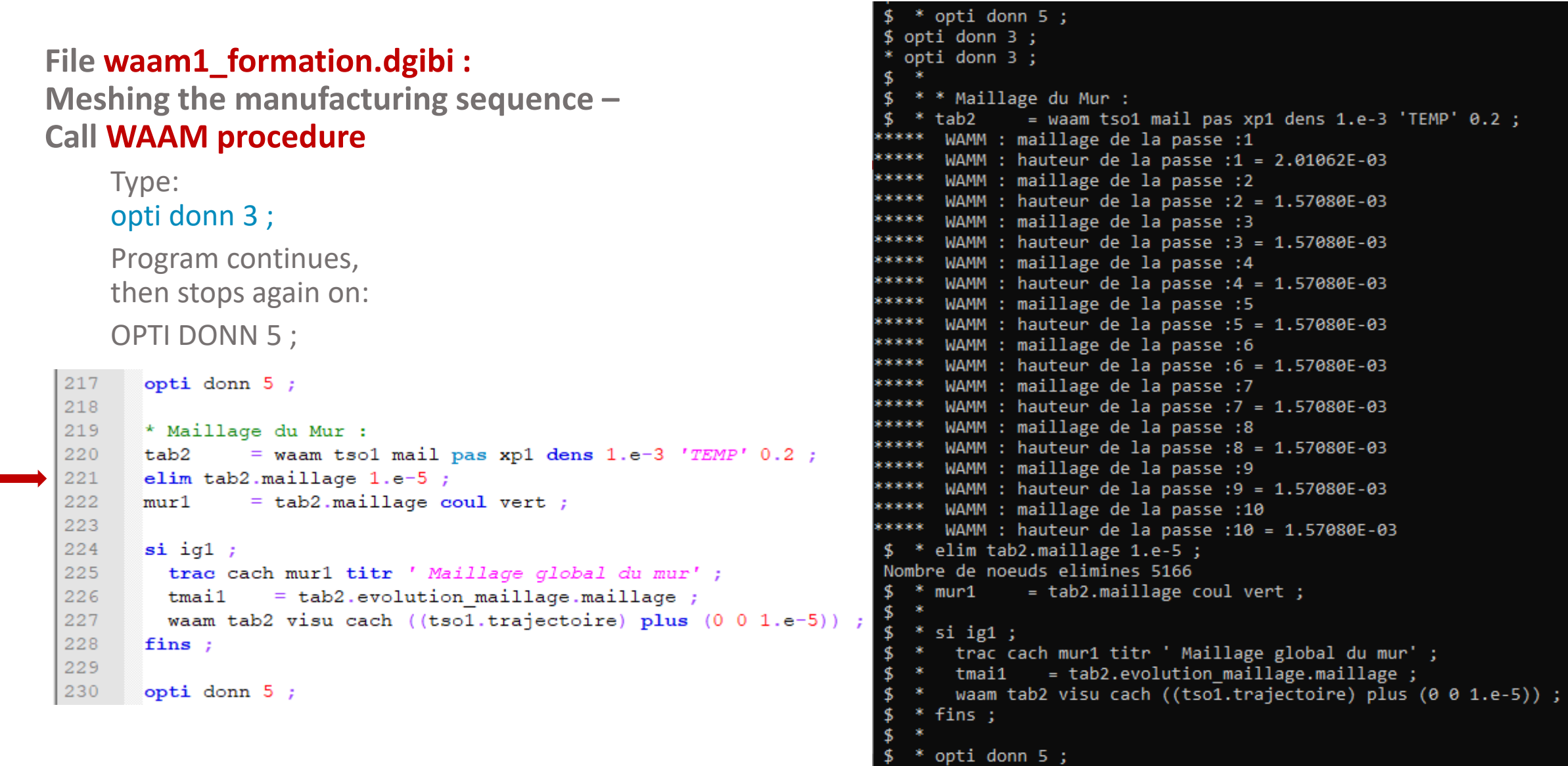

 $\frac{4}{3}$ 

L.57080E-03

.57080E-03

L.57080E-03

L.57080E-03

L.57080E-03

L.57080E-03

L.57080E-03

### **File waam1\_formation.dgibi :**

**Meshing the manufacturing sequence – Call WAAM procedure**

```
217
      opti donn 5;
218
219
       * Maillage du Mur :
220
      tab2
                = waam tsol mail pas xpl dens 1.e-3 'TEMP' 0.2 ;
221
      elim tab2.maillage 1.e-5;
222
      mur1= tab2.maillage coul vert;
223
224
      \sin i q1;
225
        trac cach mur1 titr ' Maillage global du mur' ;
226
                  = tab2.evolution maillage.maillage;
        tmai1227
        waam tab2 visu cach ((tso1.trajectoire) plus (0\ 0\ 1.e-5)) ;
228
       fins:
229
230
      opti donn 5;
```
#### Material deposition mesh sequencing

Material deposition discretization step~ 3 mm

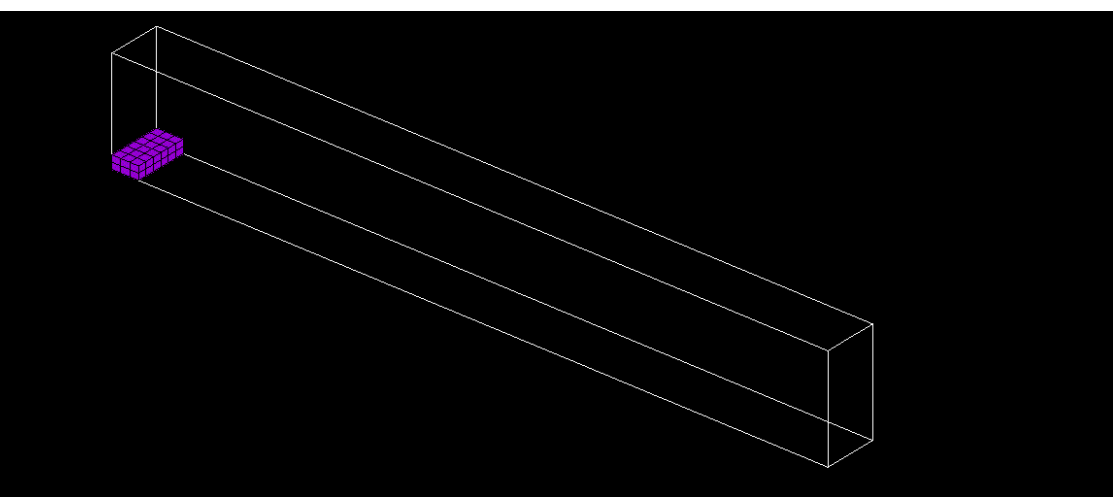

#### **Continuation of waam1\_formation.dgibi**

Type: opti donn 3 ;

Program continues, then stops again on: OPTI DONN 5 ;

```
* Maillage du support sous-jacent :
 ne1= 5 :* me1
           = -1. * e1 ;* mdz1
           = -1. * dz1 ;* zmin1
           = (mur1 coor 3) mini ;
* pz\theta= (mur1 coor 3) poin infe (zmin1 + 1.e-5) ;
* sz0
           = (enve mur1) elem appu stri pz0 ;
           = 520 volu tran ne1 (0 0 me1) ;
* sup1
* xmin1
           = (sup1 coor 1) mini ;
 px0
           = (sup1 coor 1) poin infe (xmin1 + 1.e-5) ;
* px1
           = (sup1 coor 1) poin supe (xmin1 + 1w1 - 1.e-5) ;
* sx0
           = (enve sup1) elem appu stri px\theta ;
* sx1
           = (enve sup1) elem appu stri px1 ;
* sup1
           = sup1 et (sx0 volu tran ne1 (me1 0 0)) et (sx1 volu tran ne1 (e1 0 0)) ;
* sup1
           = sup1 coul gris;
Ń.
* d x 1= (1s1 - 1w1) * 0.5 - e1;* me1
           = -1. * e1;* xmin2
           = xmin1 + me1;
* zmin2
           = zmin1 + me1 :
* p1
           = sup1 poin proc (xmin2 0 zmin1) ;
* p2
           = sup1 poin proc (xmin2 \theta zmin2);
* p3
           = sup1 poin proc ((xmin1 + 1w1 + e1) 0 zmin2) ;
* p4
           = sup1 poin proc ((xmin1 + lu1 + e1) 0 zmin1) ;
* p5= p4 plus (dx1 0 0);
* p<sub>6</sub>
           = p5 moin (0 0 hs1) ;
* p7
           = p6 moin (1s1 0 0);
* p<sub>8</sub>
           = p7 plus (0 0 hs1);
* de1
           = 0.5 * e1 ;
* de2
           = 6.2e-3;
* cs2
           = (p5 droi p6 dini de1 dfin de2) et
             (p6 droi p7 dini de2 dfin de2) et
             (p7 droi p8 dini de2 dfin de1) et
             (p8 droi p1 dini de1 dfin de1) et
             (p1 droi p2 dini de1 dfin de1) et
             (p2 droi p3 dini de1 dfin de1) et
             (p3 droi p4 dini de1 dfin de1) et
             (p4 droi p5 dini de1 dfin de1) ;
* fs2
           = surf cs2 plan;
* sup2
           = fs2 volu tran (0 e1 0) 2;
* sup2
           = sup2 coul turq ;
* sup0
           = sup1 et sup2 ;
* mail1
          = supp \text{ et } mur1;
* si ig1 ;
   mot1= chai 'Maillage total "Mur WAAM" et support : ' (nbno mail1) ;
            = chai mot1 \sqrt{7} (nbel mail1) ' noeuds/elem.';
    mot1trac face mail1 titr mot1 ;
* fins;
* opti donn 5 ;
```
#### **Continuation of waam1\_formation.dgibi**

Type: opti donn 3 ;

Program continues, then stops again on: OPTI DONN 5 ;

```
* zmin2
                = zmin1 + me1;\mathbf{S}*_{p1}= sup1 poin proc (xmin2 \theta zmin1);
\frac{4}{5}* p2
                = sup1 poin proc (xmin2 \theta zmin2);
\mathbf{s}* p<sub>3</sub>
                = sup1 poin proc ((xmin1 + lwl + e1) 0 zmin2) ;
\mathbf{\hat{S}}* p4
                = sup1 poin proc ((xmin1 + lwl + e1) 0 zmin1) ;
\mathbf{s}* p5
                = p4 plus (dx1 0 0) ;
\mathbf{\hat{S}}* p6
                = p5 moin (0 0 hs1);
    * p7
≮
                = p6 moin (1s1 0 0);
     ^{\circ} p8
                = p7 plus (0 0 hs1);
    * de1
                = 0.5 * e1;* de2
                = 6.2e-3;
-8
    * cs2
                = (p5 droi p6 dini de1 dfin de2) et
\mathbf{\hat{S}}\mathcal{F}(p6 droi p7 dini de2 dfin de2) et
                  (p7 droi p8 dini de2 dfin de1) et
\frac{4}{5}(p8 droi p1 dini de1 dfin de1) et
\sqrt{2}(p1 droi p2 dini de1 dfin de1) et
                  (p2 droi p3 dini de1 dfin de1) et
\frac{4}{5}\mathbf{s}(p3 droi p4 dini de1 dfin de1) et
                  (p4 droi p5 dini de1 dfin de1) ;
≮
   * fs2
                = surf cs2 plan;
                = fs2 volu tran (0 e1 0) 2;
    * sup2
     sup2
                = sup2 coul turq;
\mathbf{s}* sup0
                = sup1 et sup2 ;
\mathbf{F}= sup\theta et mur1 ;
    * mail1
\frac{4}{5}* si ig1 ;
    * mot1
                  = chai 'Maillage total "Mur WAAM" et support : ' (nbno mail1) ;
                  = chai mot1 ' /' (nbel mail1) ' noeuds/elem.';
       mot1
   * trac face mail1 titr mot1 ;
    * fins ;
\mathbf{\hat{S}}* opti donn 5 ;
$ opti donn 3 ;
* opti donn 3;
≮
   * *------------ Accrochage DDL thermique maillage support --------------*
   * clt1 = sup1 rela accro sup2 (mots 'T') ;
 Nombre de points accroches 710 sur 3864 proposes
$ * clt2 = (TC1 et TC2 et TC3 et TC4) rela accro sup0 (mots 'T') ;Nombre de points accroches 4 sur 4 proposes
\mathbf{\hat{z}}* * Surface interface maillages support non-conformes :
   * pinte1 = clt1 extr mail nomu;
    * sinte1 = (enve sup0) elem appu stri pinte1 ;
\mathbf{S}- 5
     *-------------------- Modele / Caracteristique -----------------------*
\mathbf{\overline{5}}$
   * * Conduction / Convection :
                = mode mail1 thermique;
    * mod1
               = mate mod1 rho rho1 k k1 'C' cp1 'TINI' Tini1 ;
\mathbf{S}* mat1
\sqrt{2}opti donn 5 ;
$
```
#### **Gaussian heat source model**

Syntax :

MOD1 = MODE GEO1 THERMIQUE SOURCE GAUSSIENNE ISOTROPE ; MAT1 = MATE MOD1 'QTOT' PTH1 'ORIG' P1 'RGAU' RG1 ;

Heat source volume distribution :

$$
q(\vec{x}) = q_0 e^{\left(-2\frac{(x-x_{P1})^2 + (y-y_{P1})^2 + (z-z_{P1})^2}{R G1^2}\right)}
$$

With: 
$$
q_0 = \frac{2^{5/2}PTH1}{\pi^{3/2}RG1^3}
$$
, one has:  $PTH1 = \iiint_{z \leq z_{P1}} q(\vec{x}) dV$ 

#### **Heat source time displacement**

Point P1 moves along the trajectory  $\rightarrow$  time evolution of its curvilinear abscissa along the trajectory PTH1 varies also over time (welding stops and starts)  $\rightarrow$  time evolution of the thermal power

```
299
300
      opti donn 5;
301302
      * Source thermique :
      evat1= tso1.evolution puissance ;
303
      evxs1 = tsol-evolution dependent;304
305
      chxs1
             = tsol.trajectoire coor curv ;
      cqxs1
              = char traj chxs1 evxs1 ;
306
              = mode mail1 thermique source qaussienne;
307
      mod3
              = mate mod3 qtot evqt1 orig cqxs1 rgau Rg1 ;
308
      mat3309
310
      opti donn 5;
```
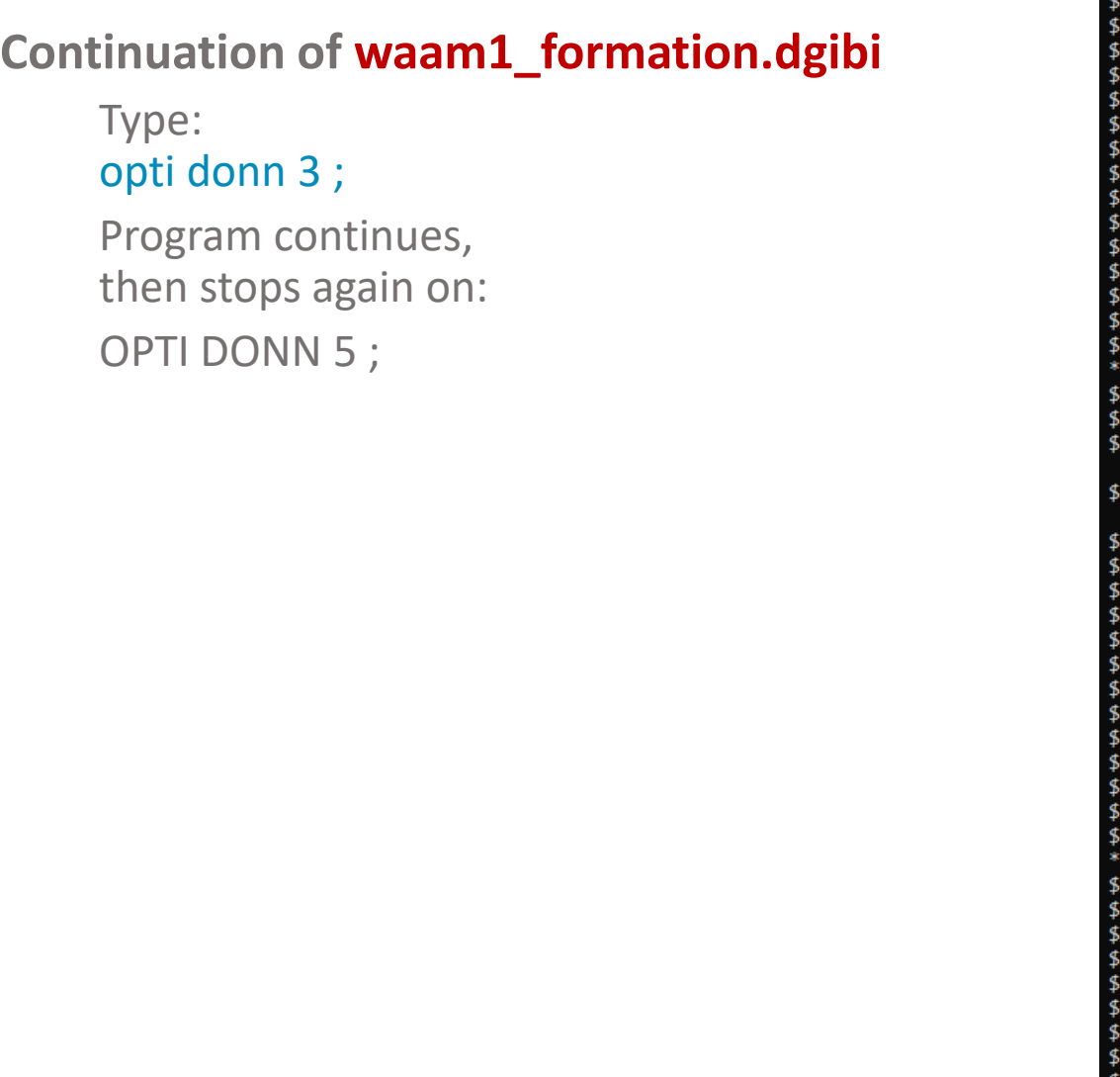

```
(p4 droi p5 dini de1 dfin de1) ;
 * fs2
            = surf cs2 plan;
  * sup2
            = fs2 volu tran (\theta e1 \theta) 2 ;
 * sup2
            = sup2 coul turq ;
  * sup0
            = sup1 et sup2 ;
 * mail1
           = supp \text{ et } mur1;
 * si ig1 ;
              = chai 'Maillage total "Mur WAAM" et support : ' (nbno mail1) ;
 * mot1
    mot1 = chai mot1' / (nbel mail1) ' noeuds/elem.';
    trac face mail1 titr mot1 ;
 * fins :
 ×
 * opti donn 5 ;
opti donn 3;
opti donn 3;
 * *------------ Accrochage DDL thermique maillage support --------------*
 * clt1 = sup1 rela accro sup2 (mots 'T') ;
Nombre de points accroches 710 sur 3864 proposes
 * clt2 = (TC1 et TC2 et TC3 et TC4) rela accro sup0 (mots 'T') ;Nombre de points accroches 4 sur 4 proposes
 * * Surface interface maillages support non-conformes :
 * pinte1 = clt1 extr mail nomu;
                                                             П
  * sinte1 = (enve sup0) elem appu stri pinte1;
 * *-------------------- Modele / Caracteristique -----------------------*
 \hat{\mathbf{x}}* * Conduction / Convection :
 * \mod 1= mode mail1 thermique ;
 * mat1
         = mate mod1 rho rho1 k k1 'C' cp1 'TINI' Tini1 ;
 * opti donn 5 ;
opti donn 3;
opti donn 3;
 * * Source thermique :
 * evqt1 = tso1.evolution puissance;
 * evxs1 = tso1.evolution deplacement;
 * chxs1 = tso1.trajectoire coor curv ;
 * cgxs1
          = char traj chxs1 evxs1 ;
            = mode mail1 thermique source gaussienne;
 * mod3
           = mate mod3 qtot evqt1 orig cgxs1 rgau Rg1 ;
 * mat3
 * opti donn 5 ;
```
#### **Material deposition modeling – Definition of CHARGEMENT of models and materials**

**Reminder** : concepts of MODELE et MATERIAL in Cast3M

 $MOD1 = MODE$  GEO1 THERMIQUE CONDUCTION CONS '316L' ;  $\rightarrow$  defines a thermal model over GEO1

```
MAT1 = MATE MOD1 RHO RHO1 K K1 C CP1 ; \rightarrow defines the material characteristics of MOD1
```
#### **Material deposition**

```
GEO1 evolves over time \rightarrow MOD1 is discretized as GEO1 (mesh sequence)
TTPS1 = TAB2.EVOLUTION MAILLAGE.TEMPS ;
TMAI1 = TAB2.EVOLUTION_MAILLAGE.MAILLAGE ;
NB1 = DIME TMA11;TMOD1 = TABLE;TMAT1 = TABLE;= 0 ;
REPE B1 NB1 ;
 TMOD1 . I1 = REDU MOD1 (TMAI1 . I1) ;
 TMAT1 . I1 = REDU MAT1 (TMOD1 . I1) ;
 |1 = |1 + 1;FIN B1;
                                          with MOD1 et MAT1 defined on the final geometry
```
#### **Definition de CHARGEMENT of MODE and MATE**

CGMOD1  $=$  CHAR MODE TTPS1 TMOD1 ;  $\rightarrow$  defines a MODE CHARGEMENT that describes the time evolution of the model CGMAT1  $=$  CHAR MATE TTPS1 TMAT1 ;  $\rightarrow$  idem for material characteristics

MOD(t1)  $=$  TIRE CGMOD1 MODE t1 ;  $\rightarrow$  supplies the model MOD(t1) to use at time t1 (idem with CGMAT1)

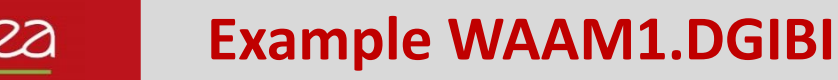

#### **File waam1\_formation.dgibi : model and material characteristics sequencing**

```
309
310opti donn 5;
311312* Tables d'evolution des modeles et caracteristiques :
313
              = tab2.evolution maillage.temps;
      ttps1
314
      tmail = tab2.evolution maillage.maillage ;
315
      nb1= dime ttps1;
316tmod1 = table;
317
      tmod2
             = table ;
318
      tmod3
             = table :
319
      tmat1
             = table ;
320
      tmat2
             = table ;
321tmat3= table :
322
      repe b1 nb1;
323
        qeoil
                = tmai1 . (&b1 - 1) ;
324
        geoi1
                 = qeoil et sup0 ;
325
        tmod1 . (\&\text{b1 - 1}) = \text{redu mod1 } q \neq 1 ;
326
        tmat1 . (\&\text{bl} - 1) = \text{redu mat1 } (\text{tmod1 } . (\&\text{bl} - 1)) ;
327
        sconv1 = (enve geoi1) diff sintel;328
        tmod2 . (kb1 - 1) = mode sconv1 thermique convection;
329
        tmat2. (kb1 - 1) = mate (tmod2. (kb1 - 1)) 'H' h1 'TC' Te1;
330
        tmod3. (kb1 - 1) = redu mod3 geoi1;
331
        tmat3 . (\&\text{b1 - 1}) = \text{redu} \text{ mat3 } (\text{tmod3 } . (\&\text{b1 - 1})) ;
332
      fin b1 ;333
334
      * Chargements MODE / MATE :
335
      cgmod1 = char mode ttps1 tmod1 ;
336
      cgmod2 = char mode ttps1 tmod2337
      cqmod3 = char mode ttps1 tmod3 ;
338
       cgmod0 = cgmod1 et cgmod2 et cgmod3 ;
339
340
      cqmat1 = char mate ttps1 tmat1 ;
341
      cqmat2 = char mate ttps1 tmat2 ;
342
      cgmat3 = char mate ttps1 tmat3 ;
343
      cgmat0 = cgmat1 et cgmat2 et cgmat3 ;
344
345
               = cgmod0 et cgmat0 ;
      cg0
346
347
      opti donn 5;
348
```
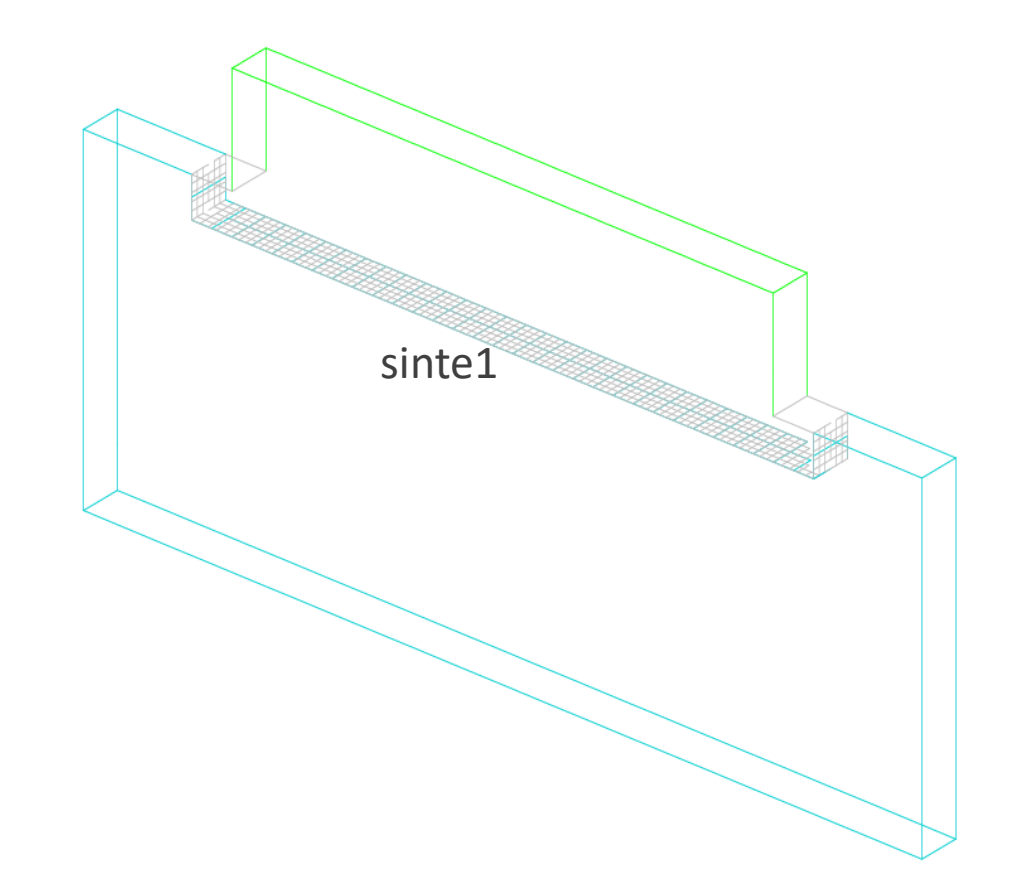

#### **Continuation of waam1\_formation.dgibi**

Type: opti donn 3 ;

Program continues, then stops again on: OPTI DONN 5 ;

\* opti donn 5 ; opti donn 3; opti donn  $3$ ; \* \* Source thermique : = tso1.evolution\_puissance; \* evgt1 \* evxs1 = tso1.evolution\_deplacement ; \* chxs1 = tso1.trajectoire coor curv ; = char traj chxs1 evxs1 ;  $*$  cgxs1  $*$  mod3 = mode mail1 thermique source gaussienne;  $*$  mat3 = mate mod3 qtot evqt1 orig cgxs1 rgau Rg1 ; \* opti donn 5 ; opti donn 3; opti donn  $3$ ; \* \* Tables d'evolution des modeles et caracteristiques : \* ttps1 = tab2.evolution\_maillage.temps;  $*$  tmai1 = tab2.evolution\_maillage.maillage ;  $*$  nb1  $=$  dime ttps1 ;  $*$  tmod1 = table; \* tmod2  $=$  table ; \* tmod3  $=$  table ;  $*$  tmat1  $=$  table ; \* tmat2  $=$  table ; \* tmat3  $=$  table ; \* repe  $b1$  n $b1$ ; geoi1  $=$  tmai1 . (&b1 - 1) ;  $geoi1 = geoi1$  et sup $0$ ;  $t \mod 1$ . (&b1 - 1) = redu mod1 geoi1 ; tmat1 .  $(8b1 - 1)$  = redu mat1  $(tmod1$ .  $(8b1 - 1))$ ;  $sconv1 = (enve geoi1) diff sintel;$ tmod2 .  $(8b1 - 1)$  = mode sconv1 thermique convection; tmat2 .  $(8b1 - 1)$  = mate  $(tmod2$  .  $(8b1 - 1))$  'H' h1 'TC' Te1 ;  $t$ mod3 .  $(8b1 - 1) =$  redu mod3 geoi1 ; \*  $t$ mat3 .  $(8b1 - 1) =$  redu mat3  $(t$ mod3 .  $(8b1 - 1))$ ;  $\mathcal{R}$  $*$  fin b1 ; \* \* Chargements MODE / MATE :  $cgmod1 = char mode trps1 tmod1;$  $*$  cgmod2 = char mode ttps1 tmod2 ; \* cgmod3 = char mode ttps1 tmod3;  $*$  cgmod0 = cgmod1 et cgmod2 et cgmod3 ;  $*$  cgmat1 = char mate ttps1 tmat1; \* cgmat2 = char mate ttps1 tmat2 ; \* cgmat3 = char mate ttps1 tmat3; \* cgmat0 = cgmat1 et cgmat2 et cgmat3 ; =  $cgmod0$  et  $cgmat0$ ;  $*$  cg $0$ \* opti donn 5 ;

#### **CHARGEMENT of type MODE et MATE : how to use with PASAPAS?**

```
In input: add the CHARGEMENT MODE and MATE to PASAPAS table
TPAS1 = TABLE:TPAS1. CHARGEMENT = CGMOD1 ET CGMAT1 ET ...
TPAS1. MODELE = TIRE CGMOD1 MODE t0 ;
TPAS1 . CARACTERISTIQUES = TIRE CGMAT1 MATE t0 ;
```
…

```
In outputs: new output index TAB1.MODELES = models used at the corresponding time steps.
MODi1 = TPAS1. MODELES. i1;SIGI1 = TPAS1 . CONTRAINTES . i1 ;
TRAC SIGi1 MODi1 ;
```
To get the mesh belonging on the model:  $GEOi1 = EXTR MODi1 MAL;$ DEPI1 = TPAS1 . DEPLACEMENTS . i1 ; TRAC DEPi1 GEOi1

#### Remark:

With a thermal model concatenating conduction + convection  $+ ... \rightarrow$  GEOi1 does not contains only solid elements GEOI1 = (EXTR MODI1 MATE CONDUCTION) EXTR MAIL ;

#### **File waam1\_formation.dgibi : PASAPAS table**

```
345
            = comod0 et comat0 ;
      cq0346
347
      opti donn 5;
348
349
       *------------------------ Resolution PASAPAS --------------------------
350
351
      ltca1 = tab2. temps calcules;
352
      si (non icomplet) ;
353
       ltca1
                 = 1tca1 extr (lect 1 pas 1 20);
354
      fins ;
355
356
      tab1
                              = table ;
357
      tab1.modele
                              = tire cqmod0 mode 0.;
      tab1. caracteristiques = tire cymat0 mate 0. ;358
359
      tab1.chargement
                              = cg0 ;
      tabl.blocages thermiques = clt1 et clt2 ;
360
361
      tabl.temps calcules
                           = 1tca1 ;
362
363
      opti donn 5;
364
```
## **Continuation of the file waam1\_formation.dgibi : RESOLUTION with PASAPAS procedure**

Type: opti donn 3 ;

The program continues and resolution starts.

Stop it by pressing: CTRL + C

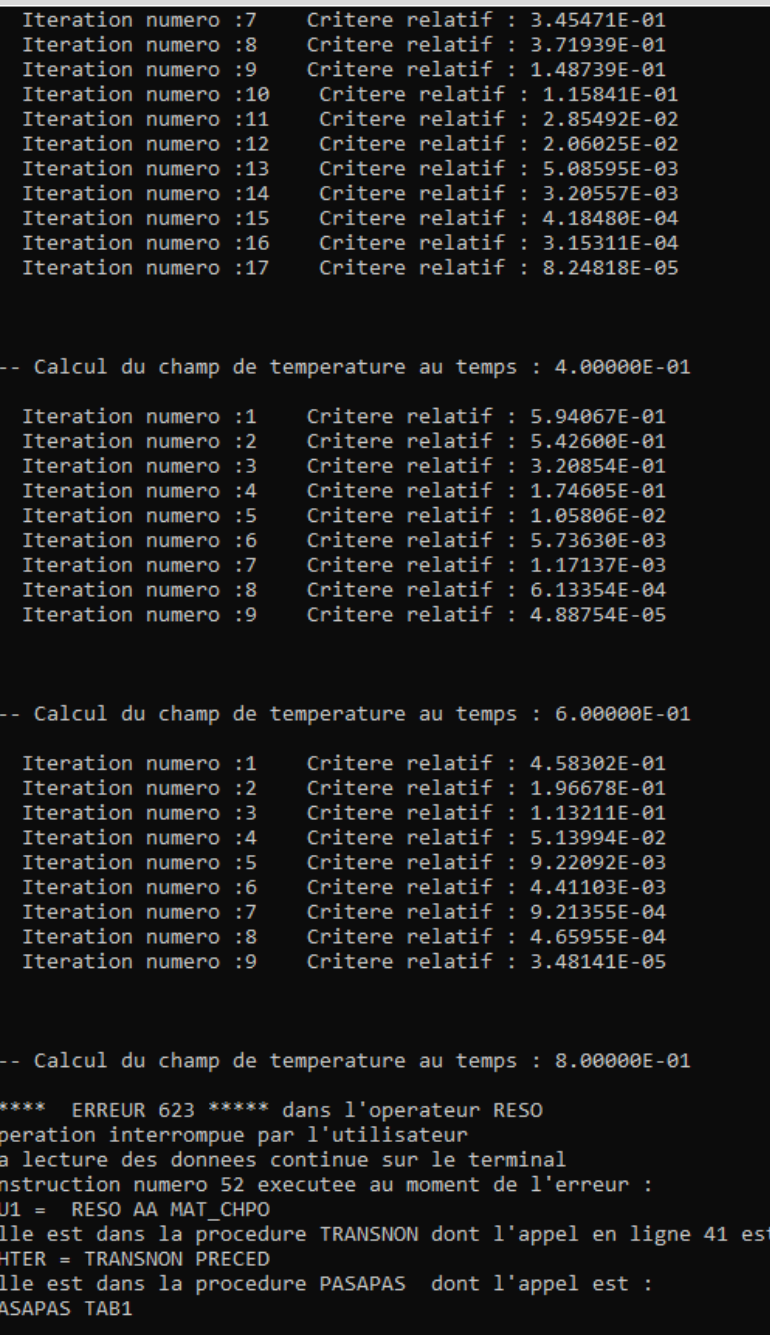

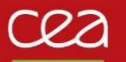

**Continuation of the file waam1\_formation.dgibi :**

#### Type: opti donn 3 ;

The program restore the saved results from the saved file.

364 365 temp zero; 366 367 pasapas tabl; 368 369 opti rest 'waaml.sauv' ; 370  $rest$ ; 371 372 \* Affichage temps de calcul : 373 \*duree1 = temp horl; 374 \*duree1 =  $(du$ ree1 / 1000) ; 375 \*dmin1  $=$  (duree1 / 60) ; \*dsec1 = duree1 -  $(60 * dmin1)$ ; 376  $=$  chai '\*\*\*\*\* DUREE DU CALCUL (s) :' dmin1 ' min' dsec1 ' s' ; 377  $*$ mot $1$ 378  $mess$  mot $1$ ; 379 380 \*opti sauv 'waaml.sauv' ; 381  $*$ sauv: 382 383 opti donn 5; 384

#### Elle est dans la procedure PASAPAS dont l'appel est : PASAPAS TAB1 \$ opti donn 3 ; opti donn  $3$ ; \* opti rest 'waam1.sauv'; Le fichier de restitution est de type XDR  $*$  rest ; NIVEAU DU FICHIER 23 TAILLE DES COMPOSANTES 8 NIVEAU D'ERREUR 0 DIMENSION 3 DENSITE 0.00000E+00 **LECTURE DE** 1432 OBJETS MAILLAGE **LECTURE DE** 1815 OBJETS CHPOINT LECTURE DE 7 OBJETS RIGIDITE **LECTURE DE** 35 OBJETS TABLE **LECTURE DE** 27 OBJETS IMATRI **LECTURE DE** 55 OBJETS LISTREEL **LECTURE DE** 10 OBJETS CHARGEME **LECTURE DE** 26 OBJETS EVOLUTIO LECTURE DE 2 OBJETS LOGIQUE LECTURE DE 1229 OBJETS FLOTTANT **LECTURE DE** 8 OBJETS ENTIER 414 OBJETS MOT LECTURE DE **LECTURE DE** 4 OBJETS LISTMOTS LECTURE DE 17165 OBJETS POINT **LECTURE DE** 1 OBJETS CONFIGUR 1722 OBJETS MMODEL LECTURE DE **LECTURE DE** 820 OBJETS MCHAML **LECTURE DE** 4 OBJETS MINTE LECTURE DE 1 OBJETS NUAGE **LECTURE DE** 2774 OBJETS IELVAL FIN DE LECTURE DU LABEL : LABEL\_AUTOMATIQUE\_1 Fin normale de la restitution \* \* Affichage temps de calcul :  $*$  \*duree1 = temp horl; \* \*duree1 =  $(duree1 / 1000)$ ; \* \*dmin1 = (duree1 / 60) ; \* \*dsec1 = duree1 - (60 \* dmin1) ;  $*$  \*mot1 = chai '\*\*\*\*\* DUREE DU CALCUL (s) :' dmin1 ' min' dsec1 ' s' ;  $*$  mess mot1 ; \*\*\*\* DUREE DU CALCUL (s) :22 min55 s \* \*opti sauv 'waam1.sauv';  $*$  \*sauv ; \* opti donn 5 ;

#### **Continuation of the file waam1\_formation.dgibi :**

Remarks on the executed code (save / restore).

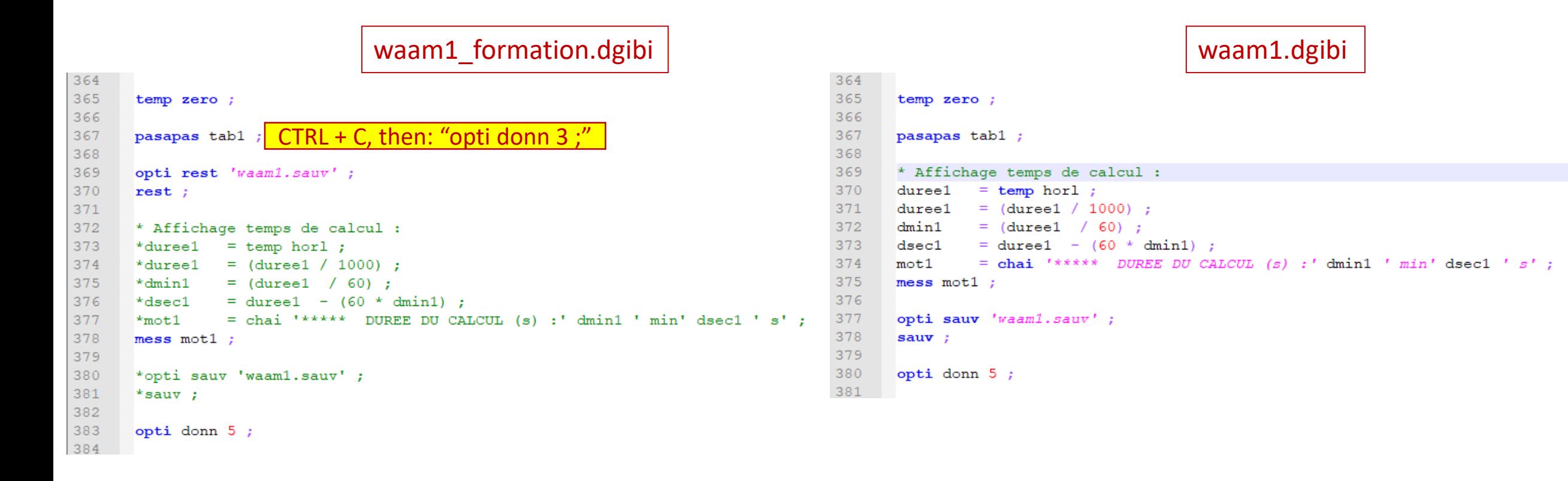

#### Commissariat à l'énergie atomique et aux énergies alternatives S. Pascal Commissariat à l'énergie atomique et aux énergies alternatives

### **Procedure EXPLORER : post-treatment of the PASAPAS result table**

Type: explorer TAB1 ;

(temperature visualization)

Quit EXPLORER and type: Trac sup0 cach qual ; Then:

 $Lx1 = (aret supp)$  elem comp P1 P4 ;

Then, once again: Explorer tab1 ; (space evolution of T along LX1) (time evolution of T in P1)

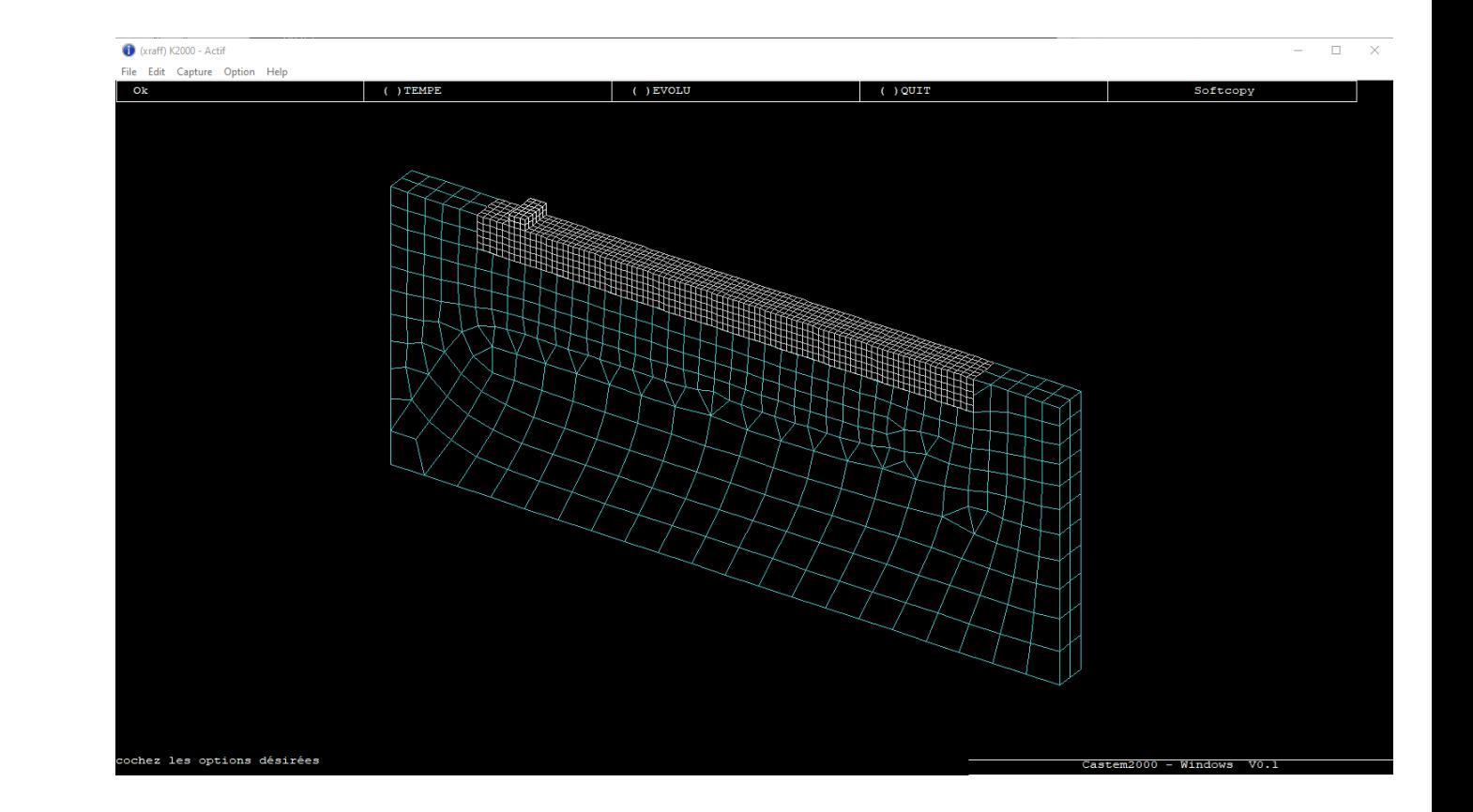

**Continuation of the file waam1\_formation.dgibi : temperature measurements post-processing** Time: opti donn 3 ;

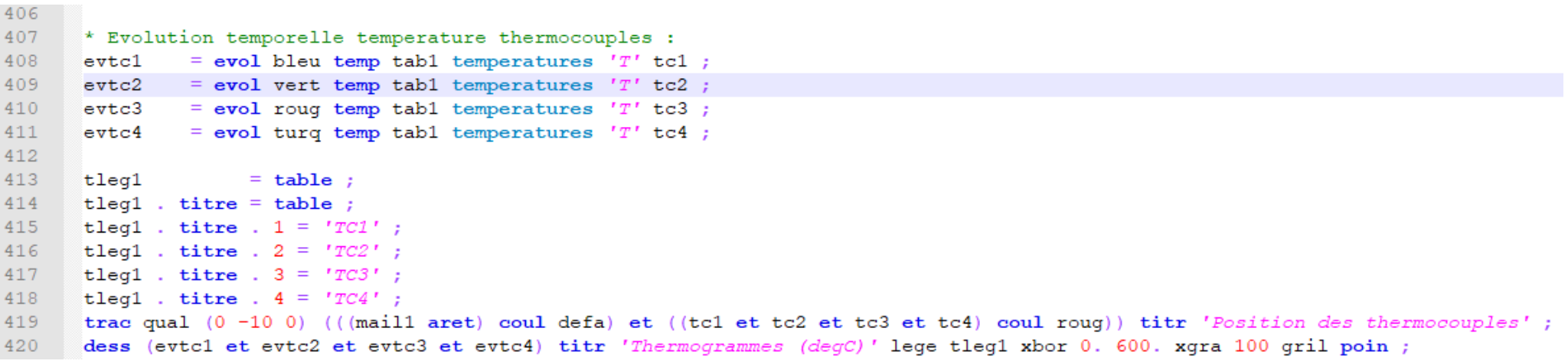

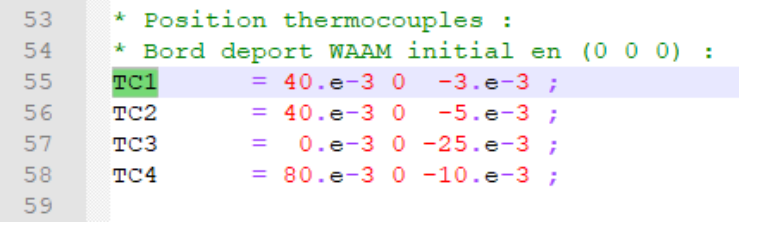

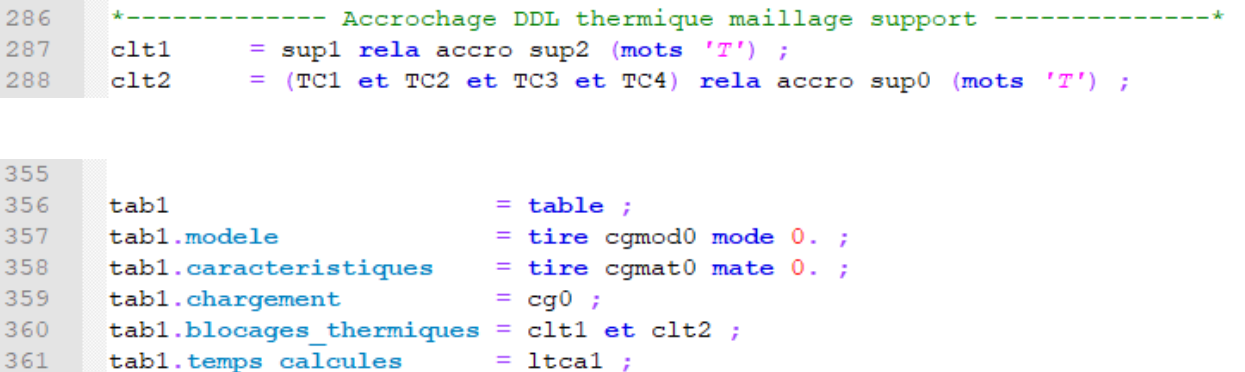

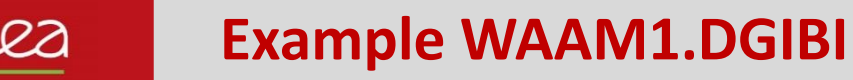

**Continuation of the file waam1\_formation.dgibi : temperature field charts animation** Type: opti donn 3 ;

Click on « Fin trace »:

 $\rightarrow$  A new temperature field is displayed. \* Animation du champ de temperature : debp anim  $T$  ; 389 if1  $=$  (dime tabl.temps) - 1; 390 liso1  $=$  prog 50. 100. PAS 150. 1450. ; 391 vtra1  $=$  vale trac : After a few clicks, press: 392  $si$  (eqa vtral 'PSC') ; 393 opti ftra 'Temperature Waaml Anim.ps'; CTRL+C 394 fins; 395 repe  $b1$  if1; 396 modi1  $=$  tab1.modeles. (&b1-1) ; Then, « Fin trace » to regain control. 397 maili1  $=$  (extr modil mate conduction) extr mail; 398  $=$  tab1.temperatures. (&b1-1) ;  $chti1$ 399  $mot1$ = chai format '(F6.1)' 'Temperature (degC) au temps (s) :' (tabl.temps.  $(\&\text{bl}-1)$ ) ; 400 trac chtil mailil lisol titr motl ; Type: 401  $fin b1;$ 402  $f$ inp; opti trac PSC ; 403  $\min$  T; 404 ANIM\_T ;

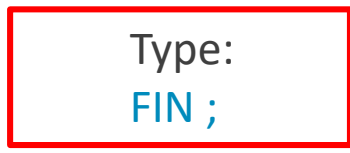

#### **How to realize an animated GIF file**

In the current directory, you should find the file (type « ls » on the command line) :

Temperature\_Waam1\_Anim.ps

To convert this file in an animated GIF file, type: ps2gif –d 10 Temperature\_Waam1\_Anim.ps

After 1 or 2 minutes, you get: Temperature\_Waam1\_Anim.gif

To display it with Firefox, type: firefox Temperature\_Waam1\_Anim.gif

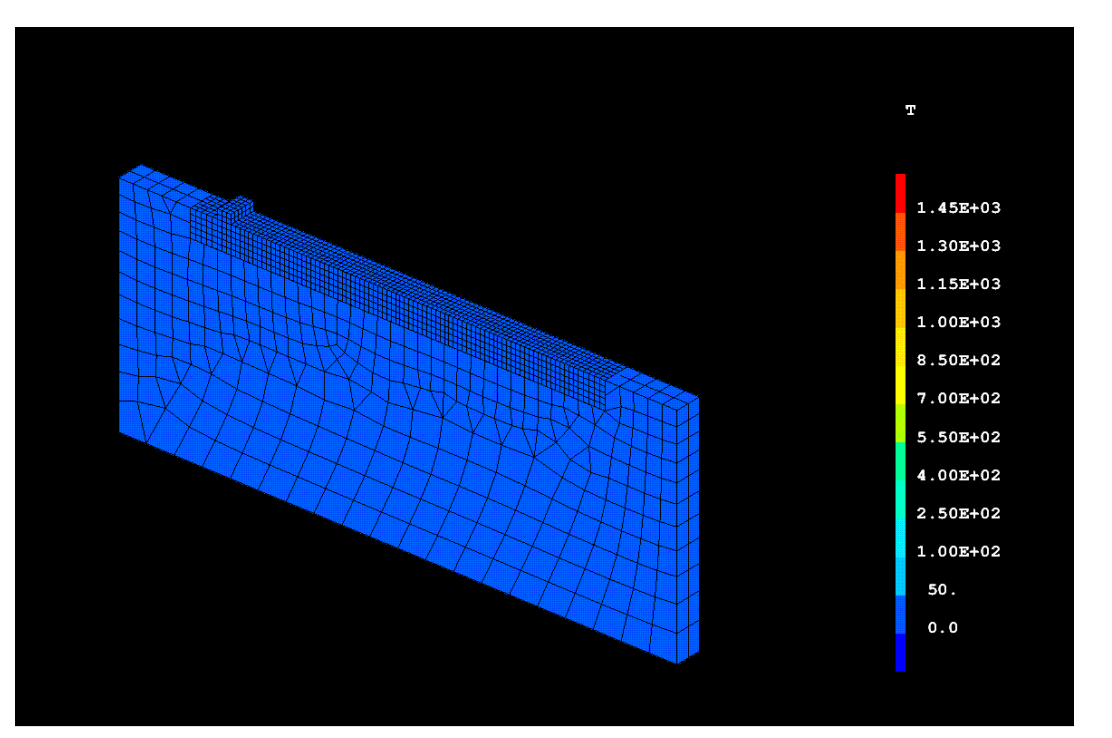

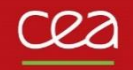

# **WAAM2.DGIBI**

#### **Start of the file waam2\_formation.dgibi**

For this training, we only compute the "mechanical part" of waam2.dgibi. So, let us restore the thermal analysis (waam1.dgibi) and pursue.

Type:

castem22 waam2\_formation.dgibi

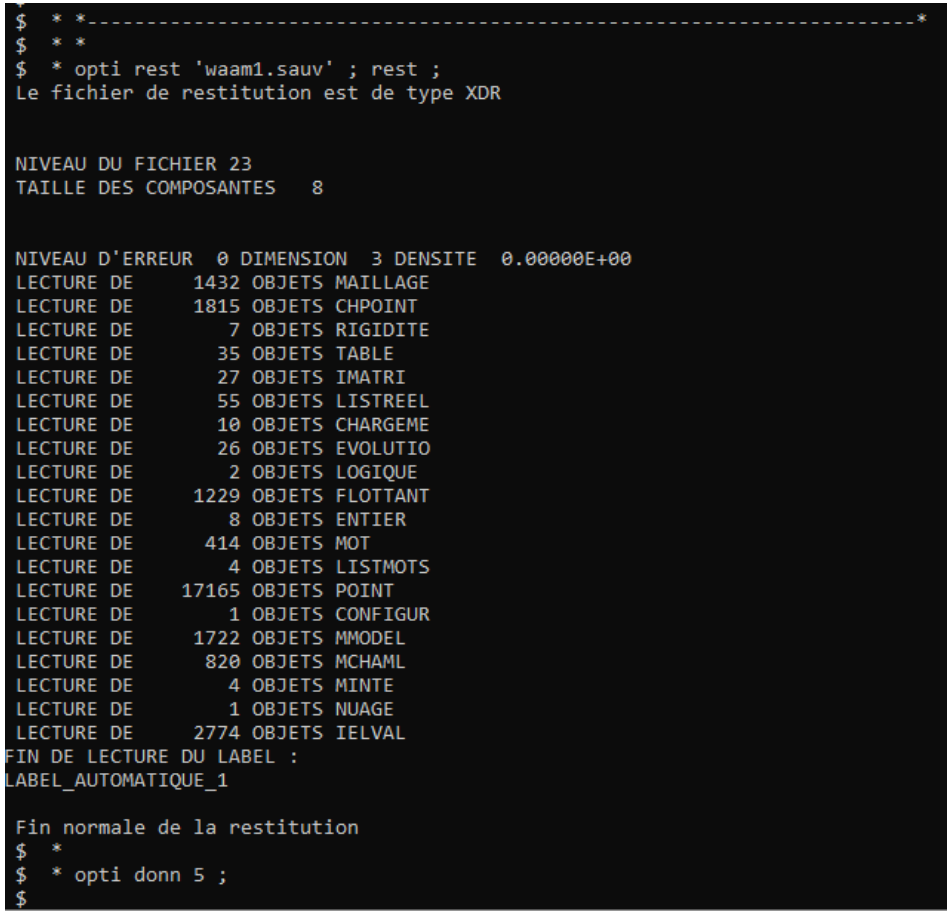

**Continuation of the file waam2\_formation.dgibi : Boundary conditions**

Type:

#### Opti donn 3 ;

```
48
      *------------ Accrochage DDL mecanique maillage support --------------*
49
50
      * Relation cinematique DDL mecanique entre maillages non conformes :
               = sup1 rela accro sup2 ;
51clu1
52<sub>2</sub>53
      * Encastrement bord plaque support :
              = (sup0 coor 1) poin infe ((sup0 coor 1 mini) + 1.e-5) ;
54ptx055
      clu2= blog depl ptx0 ;
56
57
      \sin i iq1 ;
58
      trac cach (-1 -1 0.5) ((ptx0 coul roug) et mail1) titr 'Points encastrement support (rouge)';
59
     fins;
60
```
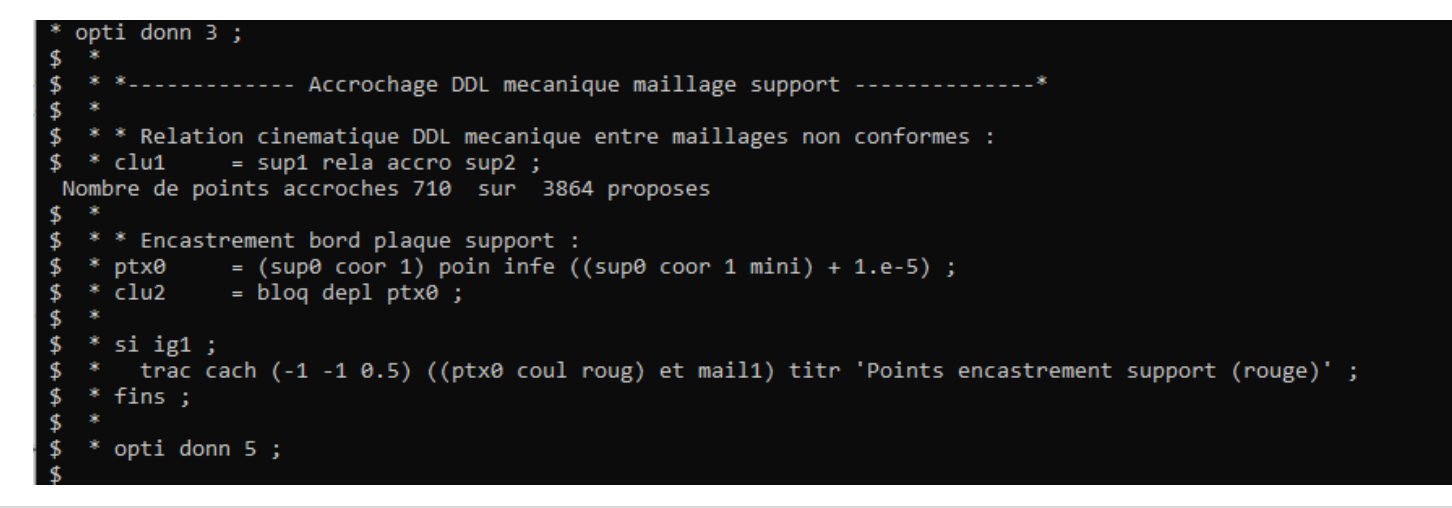

#### **Mechanical model – Option FUSION**

Basic model to account for plastic hardening annealing at high temperature  $\rightarrow$  reset to zero hardening internal variables of the mechanical behavior law if T > T<sub>fusion</sub>

**Syntax**

 $MOD1 = MODE GEO1 MECANIQUE ELASTIQUE PLASTIQUE... FUSION;  $\rightarrow$  model with FUSION option$ MAT1 = MATE MOD1 YOUN ... TFUS TFUS1 ;  $\rightarrow$  value of TFUS

#### **Material deposition modelling**

As the thermal model, the time evolution of the mechanical model is sequenced into a table

```
65
     * Mecanique :
66
     vm1= t316L. youn;
67
             = 0.3 :
     nu168
     alpha1ph1 = t316L.alph69
     |error1 = t316L.ecro:\text{mod}4 = mode mail1 mecanique elastique plastique isotrope fusion cons 316L;
70
71= mate mod4 youn yml nu nul alph alph1 ecro ecro1 tref tini1 talp tini1 tfus Tfus1 ;
     mat472
73
     * Tables d'evolution des modeles et caracteristiques :
74
             = tab2.evolution maillage.temps
     ttps1
75
             = tab2.evolution maillage.maillage;
     tmai176
     nb1= dime ttps1;
77
     tmod4= table :
78
     tmat4
             = table ;
79
     repe b1 nb1;
80
     geoi1
               = tmail . (&b1 - 1) ;
81
       qeoi1
              = qeoil et sup0 ;
82
     tmod4 . (\&\text{bl} - 1) = \text{redu mod4 } \text{geoi1}tmat4 . (kb1 - 1) = redu mat4 (tmod4 . (kb1 - 1)) ;
83
84
     fin b1 :
```
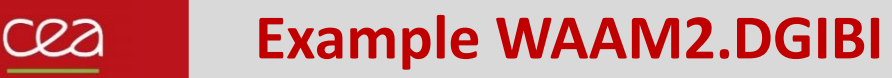

**Continuation of the file waam2\_formation.dgibi : mechanical model definition and sequencing**

Type:

Opti donn 3 ;

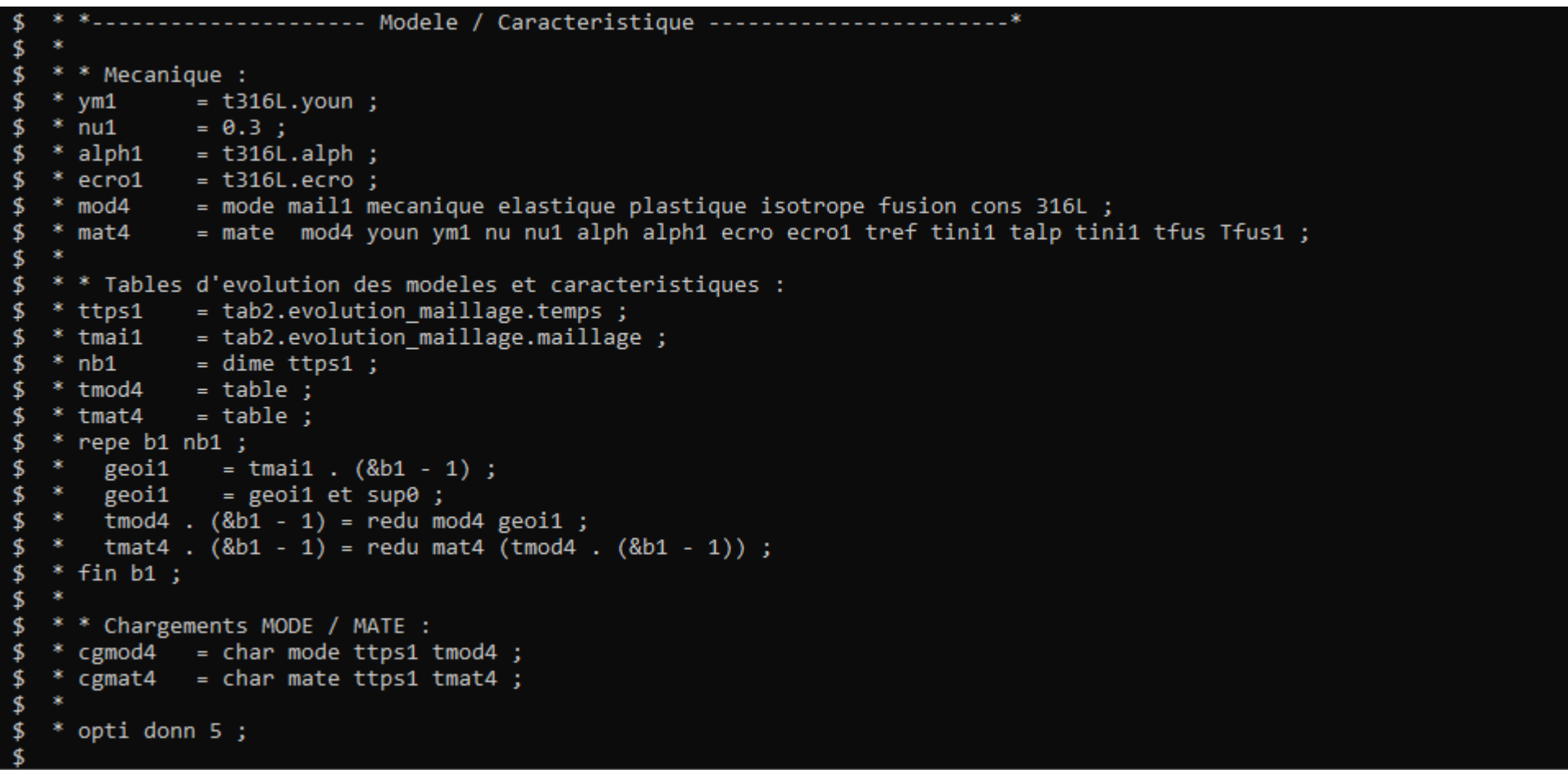

Commissariat à l'énergie atomique et aux énergies alternatives et aux entre les commissariat à l'énergie atomique et aux énergies alternatives de la comme de la comme de la comme de la comme de la comme de la comme de la c

#### **Thermal loading and PASAPAS input table definition**

```
*------------------- Resolution Mecanique PASAPAS --------------------*
 92
 93
 94
      * Chargement thermique :
 95
      cqt1= char 'T' (tab1.temps) (tab1.temperatures) ;
 96
 97
      * Table PASAPAS :
                             = table ;
 98
      tab2
      tab2.modele
                             = tire cqmod4 mode 0.;
 99
      tab2.caracteristiques
                             = tire cqmat4 mate 0.;
100101tab2.chargement
                             = cqmod4 et cqmat4 et cqt1 ;
102tab2.blocages mecaniques = clu1 et clu2;103
      tab2.temps calcules
                            = tabl.temps calcules;
104
      *tab2.processeurs = mot comportement ;
105
106
      *si icomplet;
      * ltca2 = tab2.temps calcules;
107
108
      * ntca2 = dime ltca2 ;
      * tab2.temps sauvegardes = 1tca2 extr (lect 50 pas 50 (ntca2 / 50 * 50) ntca2) ;
109
110
      * opti sauv 'waam2.sauv' ;
111* sauv ;
112
      *fins;113
114
      opti donn 5;
```
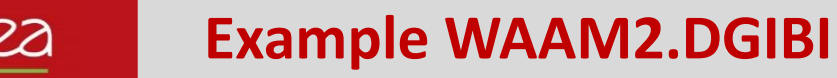

**Continuation of the file waam2\_formation.dgibi : PASAPAS input table definition** Type: Opti donn 3 ;

```
* opti donn 5 ;
$ opti donn 3;
  opti donn 3;
                 ---------- Resolution Mecanique PASAPAS -----------------
   * * Chargement thermique :
              = char 'T' (tab1.temps) (tab1.temperatures) ;
   * cgt1
   * * Table PASAPAS :
   * tab2
                              = table ;
\frac{4}{5}* tab2.modele<br>* tab2.caracteristiques
   * tab2.modele
                              = tire cgmod4 mode \theta.;
                              = tire cgmat4 mate \theta.;
   * tab2.chargement
                              = cgmod4 et cgmat4 et cgt1 ;
-$
   * tab2.blocages mecaniques = clu1 et clu2 ;
   * tab2.temps calcules = tab1.temps calcules;
   * tab2.processeurs
                              = mot comportement;
-$
-$
   * *si icomplet ;
   * * ntca1 = dime \, ltca1 ;* * tab2.temps sauvegardes
                                = ltca1 extr (lect 50 pas 50 (ntca1 / 50 * 50) ntca1) ;
   * * opti sauv 'waam2.sauv';
   * * sauv;
   * *fins ;
     opti donn 5 ;
```
#### **Continuation of the file waam2\_formation.dgibi RESOLUTION with PASAPAS procedure**

Type: Opti donn 3 ;

The program continues, the resolution starts.

Stop it by pressing: CTRL + C

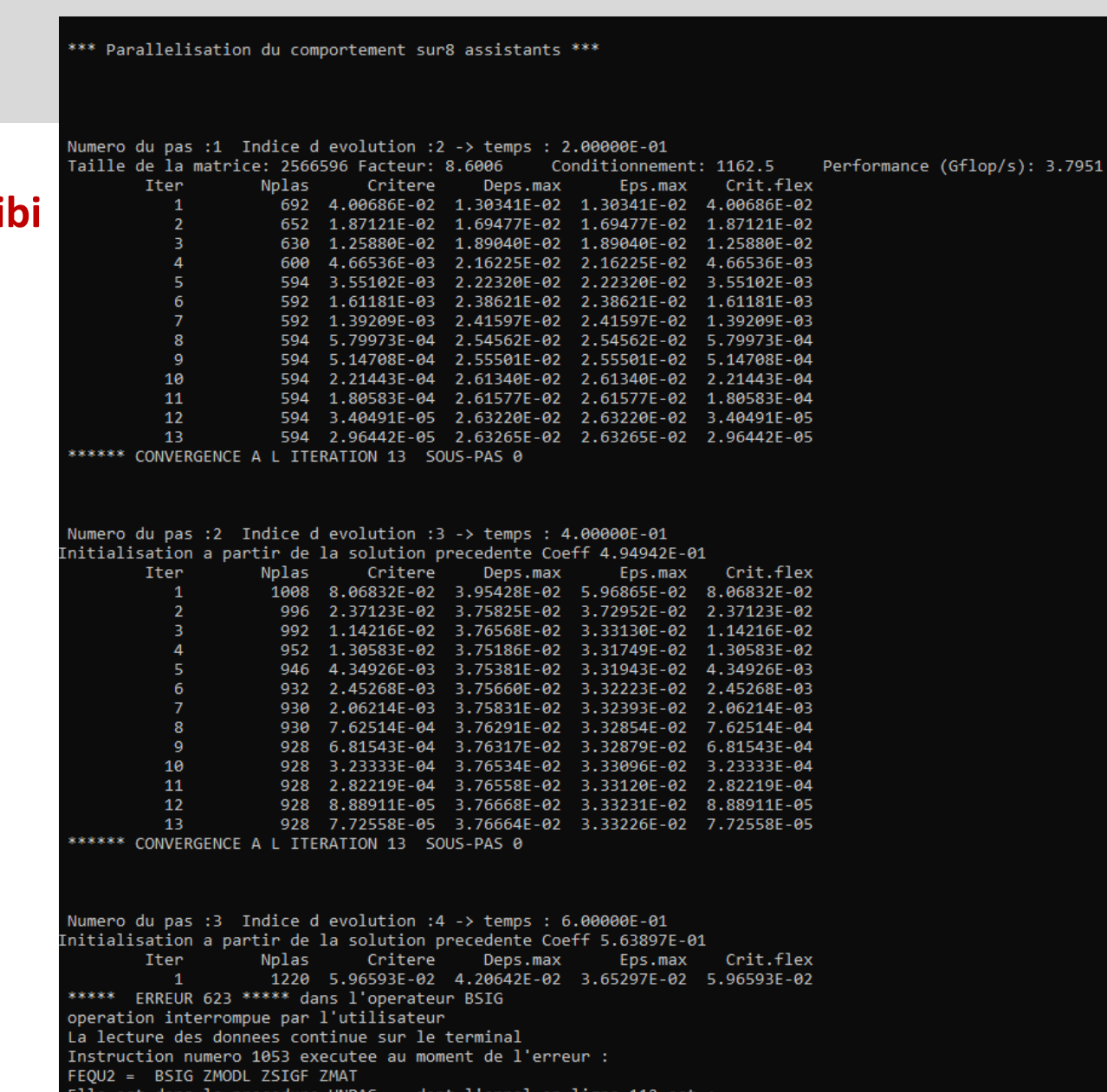

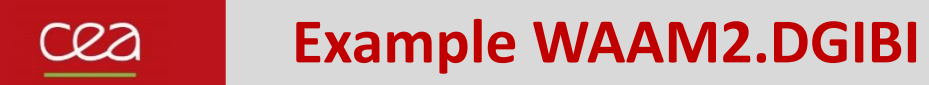

#### **Continuation of the file waam2\_formation.dgibi**

Type: Opti donn 3 ;

The program restores the mechanical results from the saved file.

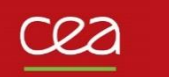

#### **Procedure EXPLORER : post-processing of the PASAPAS result table**

Type: explorer TAB2 ;

(stress field visualization)

#### trac cach sup0 qual ;

(time evolution of Uz at point P5) (time evolution of Rx at point P8)

Quit EXPLORER procedure.

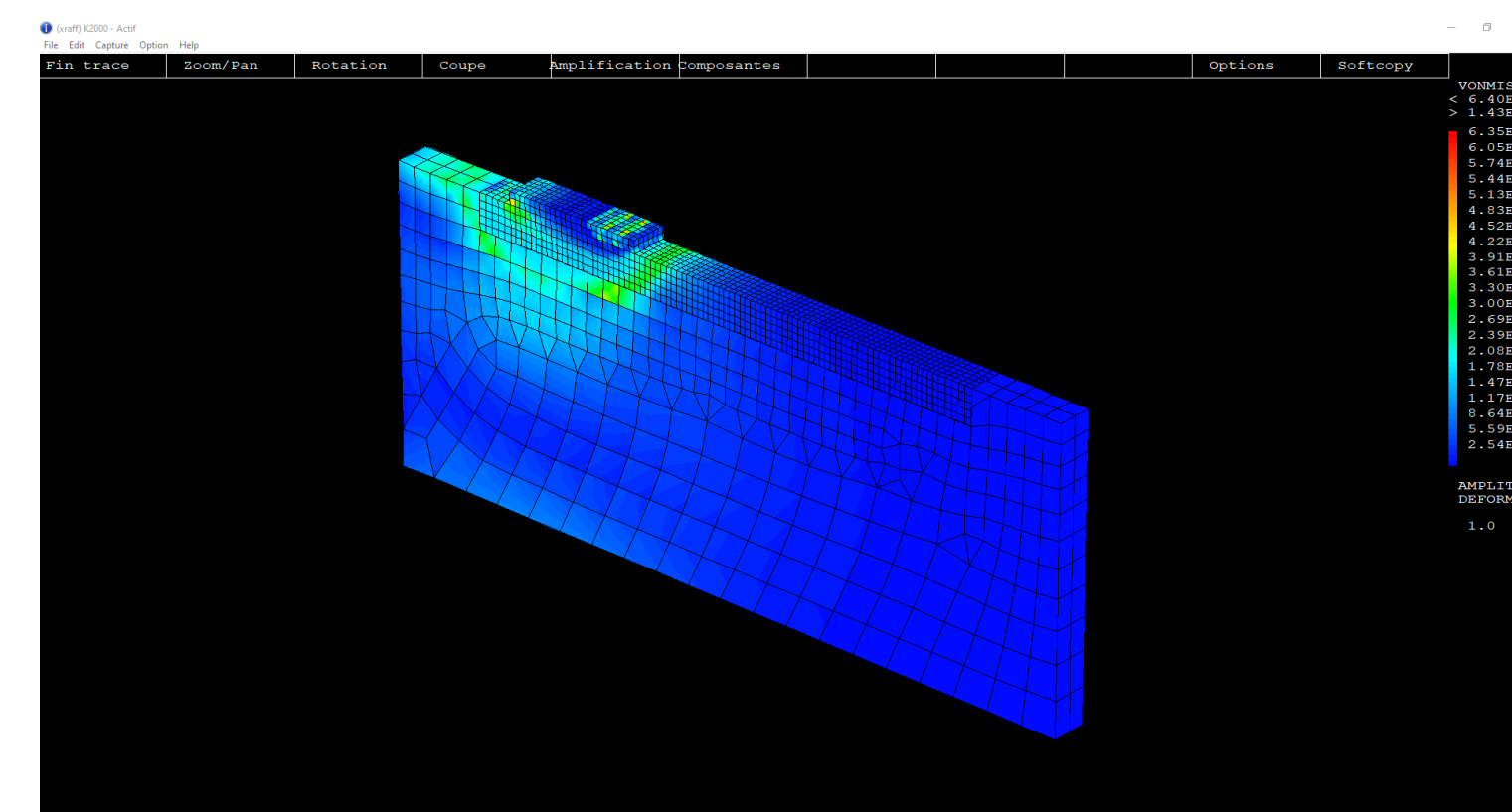

#### **Continuation of the file waam2\_formation.dgibi : stress field charts animation**

Type: opti donn 3 ; SIG\_ANIM ; Click on « Fin trace » :  $\rightarrow$  A new frame is displayed. After a few clicks, press:  $CTRI+C$ Then, « Fin trace » to regain control.  $\frac{1}{151}$ Type: opti trac PSC ; SIG\_ANIM 0.5 ;

134 135 136 \* Animation contrainte de von Mises : 137 138 debp SIG ANIM pas1\*flottant ; 139 if1  $=$  (dime tab2.temps) - 1; 140 tpsf1  $=$  tab2.temps.if1; 141 ltps1  $=$  prog 0. pas pas1 tpsf1; 142 vtra1  $=$  vale trac ; 143  $si$  (ega vtral ' $PSC'$ ) ; 144 opti ftra 'Contrainte Waam2 Anim.ps'; 145 fins; 146 liso1  $=$  prog 25. pas 25. 350. ; 147  $=$  boite mur1 ;  $mbox1$ 148 repe b1 (dime ltps1) ; 149  $\pm 1$  $=$  &b1-1; 150 tpsil =  $ext$  ltps1 &b1 ; modi1 = peche tab2 modeles tpsi1 ipol; 152  $depi1$ = peche tab2 deplacements tpsi1 ipol; 153 = peche tab2 contraintes tpsi1 ipol; sigil 154 sigi1  $= 1. e-6 * sigi1;$  $=$  vmis modil sigil; 155 sigil 156 maili1  $=$  modil extr mail; 157 defoi1  $=$  defo maili1 depi1 1. sigi1 modi1 ; 158  $mot1$ = chai format  $'(F6.1)'$  'Contrainte de von Mises (MPa) au temps (s) : ' (tab2.temps.i1) ; 159 trac  $(1 -1.2 1)$  defoil lisol titr motl boit mboxl; 160  $fin b1;$  $161$  $f$ inp; 162

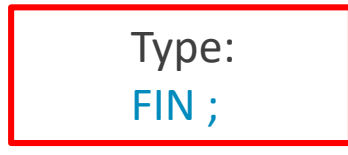

#### **To get an animated GIF file**

22

In the current directory, you should find the file (type « ls ») : Contrainte\_Waam2\_Anim.ps

To convert this file in an animated GIF file, type: ps2gif –d 10 Contrainte\_Waam2\_Anim.ps

After 1 or 2 minutes, you should get the file: Contrainte\_Waam2\_Anim.gif

To display it with Firefox, type: firefox Contrainte\_Waam2\_Anim.gif

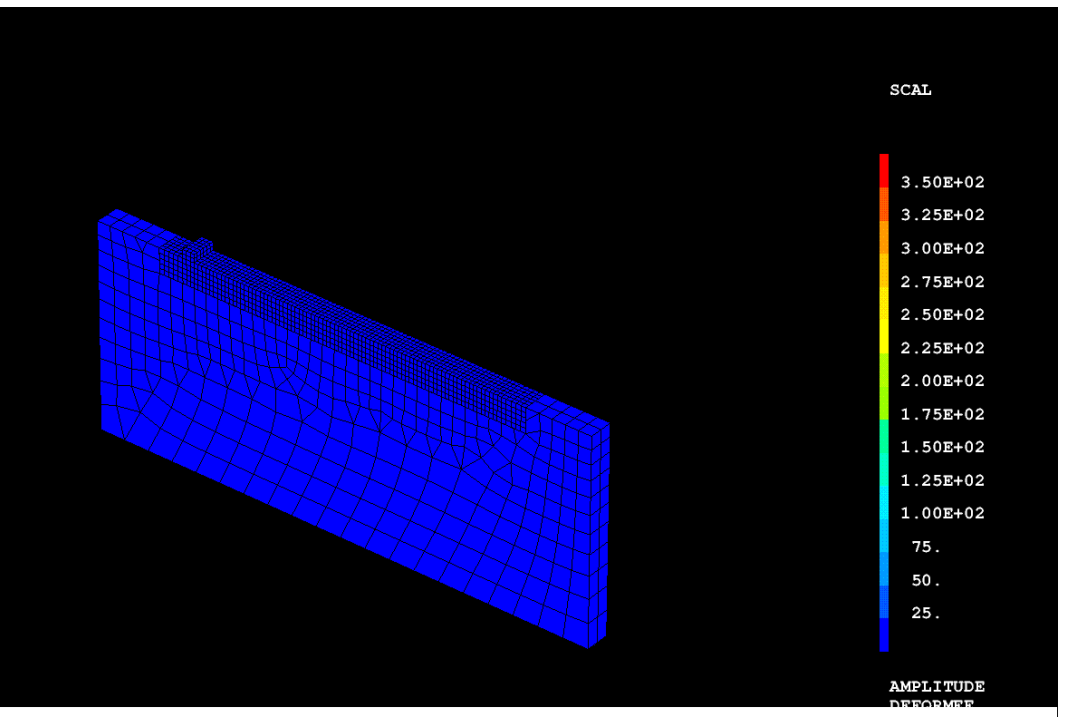

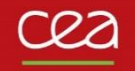

# **ONGOING DEVELOPMENTS IN CAST3M**

#### **Reminders about Cast3M web site**

Cast3M source and documentation files showed on the web site (manual pages, examples, Gibiane procedures, Esope files…) are those of the version in development.

Source and documentation files of annual version are supplied with the version.

Cast3M web site is a window on the version in development. It gives an access to upgrade functionalities of annual versions.

To get manual pages of your annual version, see the embedded documentation.

If you face a bug in an operator or a procedure of your Cast3M version… Check if a correction exists in the development version, section anomalies (then search by key-words).

Demo.: [Anomalies | Cast3M \(cea.fr\)](http://www-cast3m.cea.fr/index.php?page=anomalies)

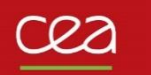

# **Ongoing developments**

**Sequencing models and material characteristics… : LISTOBJE type object** New object LISTOBJE : defines a list of objects of the same type.

Syntax :

 $LOBJ1 = ENUM OBJ1 OBJ2 ...;$ 

With:

```
OBJ1, OBJ2… : objects of the same type
LOBJ1 : result, LISTOBJ object
```
Works with ET operator:  $LOBJ3 = LOBJ1$   $ET$   $LOBJ2$  ; LOBJ1 et LOBJ2 list of objects of all the same type.

Or:

```
LOBJ2 = LOBJ1 ET OBJ1;
```
OBJ1, object of the same type as those contained in LOBJ1.

#### **Sequencing models and material characteristics… LISTOBJE type object**

Replace the use of tables.

Also use to define CHARGEMENT: CGMOD1 = CHAR MODE LTPS1 LMOD1 ; With : LMOD1, LISTOBJ type object (list of models)

Now used in "WAAM examples" (waam1.dgibi, waam2.dgibi…)

#### WAAM1.DGIBI

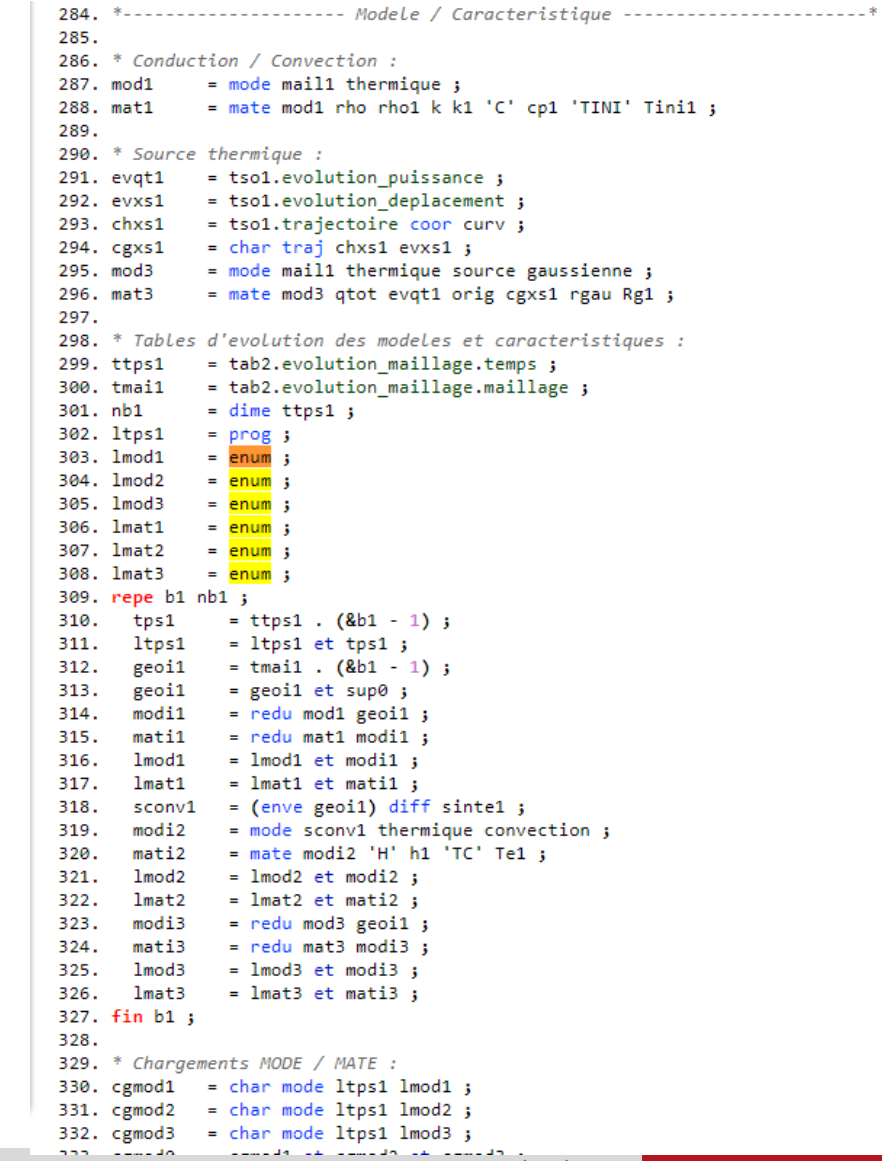

#### **Sequencing models and material characteristics… : LISTOBJE type object**

LISTOBJE enables operator vectorization.

Used in waam4.dgibi.

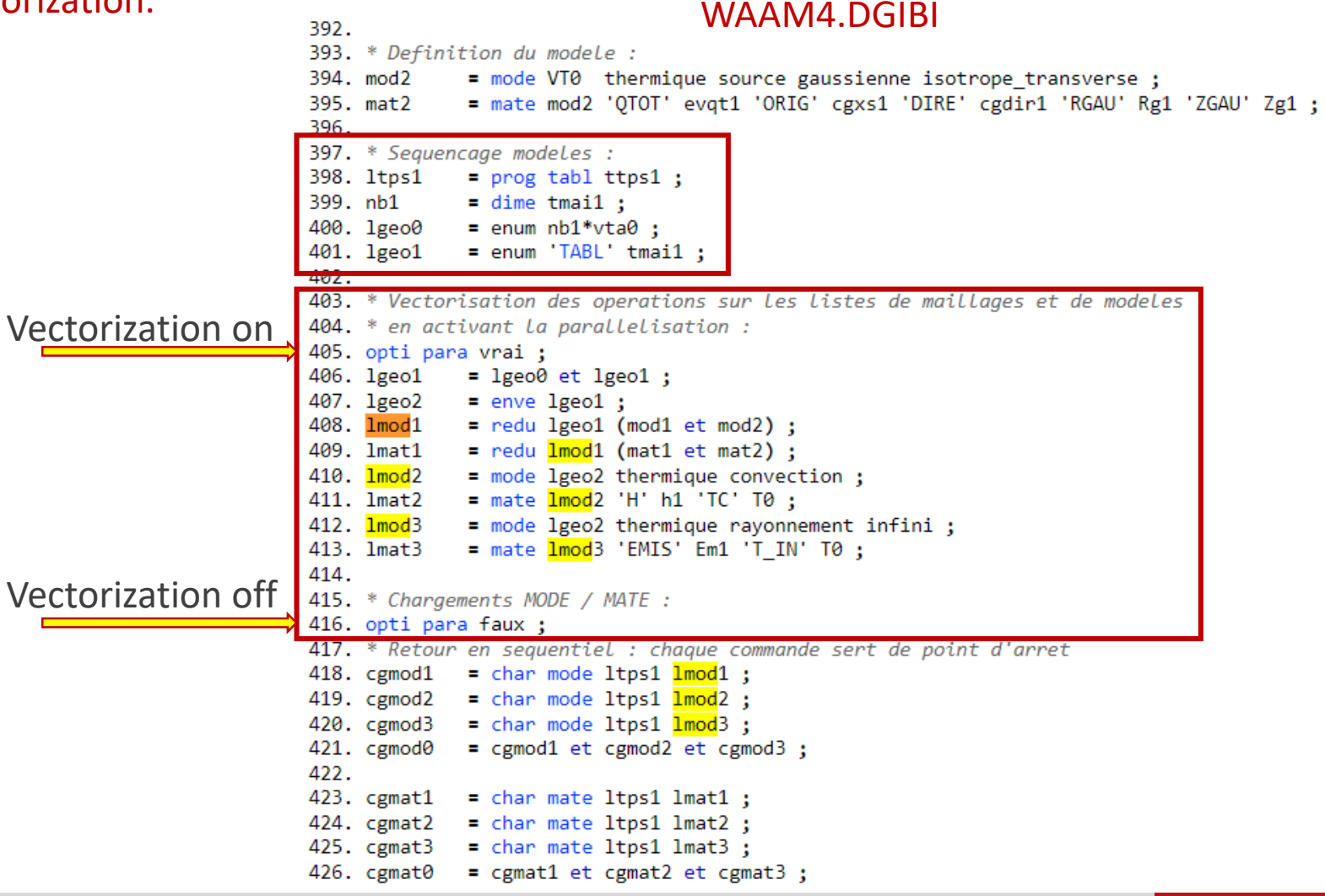

### **CHARGEMENT of MODE and MATE in PASAPAS input table**

CHARGEMENT of MODE and MATE are now input as model and characteristics in PASAPAS table:

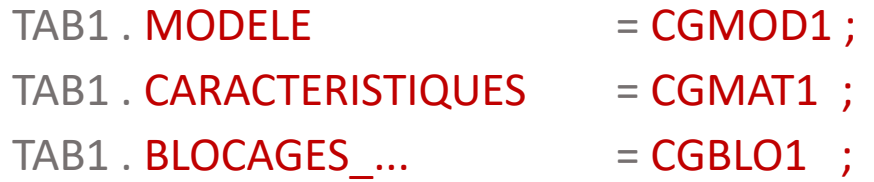

CHARGEMENT objects are used to describe models and material characteristics with geometrical support that evolves with time,

But they are not mechanical or thermal loading, really models and material characteristics.

Now used in "WAAM examples".

```
340. *---------------------- Resolution PASAPAS -------------------------*
341.
342. ltca0 = tab2.temps calcules;
343. si icomplet;
344. ltca1 = ltca0;
345. sino ;
346. ltca1
              = ltca0 extr (lect 1 pas 1 21) ;
347. fins ;
348.
349. tab1
                            = table ;
350. tab1.modele
                            = cgmod\theta;
351. tab1.caracteristiques
                            = cgmat0 ;
352. tab1.blocages_thermiques = clt1 et clt2 ;
353. tab1.temps calcules
                            = ltca1;
```
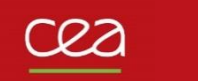

#### **Corrections et modifications of SOUDAGE and WAAM procedures**

Procedure SOUDAGE: modification of DEPLA COUCHE option: SOUDAGE TAB1 DEPLA 'COUCHE' ('VITE' FLOT2) ('DEBI' FLOT3) ('PAUSE' FLOT4) ;

Miscellaneous bug fixes in SOUDAGE and WAAM procedures (see [fiches anomalies\)](http://www-cast3m.cea.fr/index.php?page=anomalies).

**Corrections and improvements in PASAPAS procedure according to material deposition modelling**

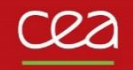

# **Exercises**

#### **Exo1.dgibi: manufacturing a wall**

1) Run the file exo1.dgibi and use the procedure SOUDAGE to define this manufacturing trajectory:

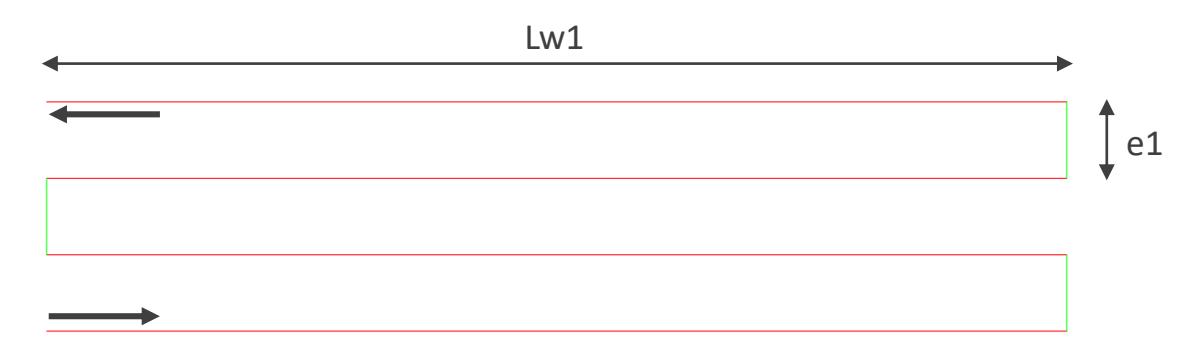

- 2) Visualize the trajectory and the time-evolution of the tool displacement, heat supply and material flow.
- 3) Mesh this trajectory with the procedure WAAM. Discretize the material addition with a step of 2mm and a mesh size (density) of 1mm.
- 4) Visualize the final mesh in output of the procedure WAAM. Merge the nodes in double (ELIM).
- 5) Visualize the material deposition by programming a loop that displays the time evolution of this mesh.
- 6) The previous trajectory represents the deposition of 1 layer. Modify your script to model the deposition of 4 layers. At the end of each layer, the tool goes back to the starting point, one layer height up, and waits 2 min before restarting manufacturing (time to displace to the upper layer can be neglected). Visualize your results.
- 7) Modify your script to have an offset of 1.5mm in the "Lw1" direction at the beginning of every new layer (the pass length is reduced by this offset) . Check the merging of the nodes at the offset. Find a solution to get a conforming mesh.

#### **Exo2.dgibi: manufacturing a tube**

- 1) Run the file exo2.dgibi and use the procedure SOUDAGE to define a pass along a circle of radius Rw1 centered at the origin (check if the "starting point" of the procedure is well defined). Build the circle by quarters. You can define extra points to use with the CERC option of the procedure SOUDAGE.
- 2) Repeat it nbpass1 times to define the manufacturing of a tube. Do not use the COUCHE option to go to the upper layer (calculate the pass height). The starting point of each pass must be rotated 90° from the previous one.
- 3) Define a CHARGEMENT of trajectory (CHAR TRAJ) and use it to display the evolution of a point on the trajectory with a time step of 5 s (make a loop, press CTRL+C to stop).
- 4) Use the WAAM procedure to mesh the manufacturing sequence with a material deposition step of 5 mm and a mesh size of 2.5mm.
- 5) Visualize the global mesh before and after merging the nodes.

We want to mesh the base plate of the tube manufacturing:

- 6) Mesh the border of a square of side 4Rw1 with a mesh density of 10mm, centered with the tube. Z coordinate of the square must be the same as the base surface of the tube (get it from the tube mesh).
- 7) Catch the base surface of the tube (use the POINT operator to get the points at minimal z coordinate and the ELEM operator to get the surface mesh that belongs on these points). Then, get its edges (CONTour operator).
- 8) Separate the inner and outer lines of the tube base edges with the PART operator, CONNex option. Then, mesh the surface between the square outline (LSQ1) and the outer tube edge (LTO1) (use SURF PLAN (LSQ1 et LTO1)).
- 9) Mesh the part of the base plate surface inside the tube. Give a node field to specify a mesh density of 5 mm.
- 10) Concatenate the inner and outer surfaces of the base plate and the base surface of the tube and mesh the volume of the plate (VOLU TRAN). Its thickness is 20mm. Visualize the plate mesh alone, then together with the tube.

#### **Exo3.dgibi: manufacturing a branching tap on a pipe**

1) Run the file exo3.dgibi and display the meshes VTA0 and VTB0. Use the BOIT option of TRAC to focus the display on VTB0 using a box build by the procedure BOITE.

The display shows the beginning of the branching (VTB0) and a part of the main tube (VTA0). The mesh of the branching is made of 5 layers of different colors. The goal of this exercise is to define the time sequence of the deposition of each layer.

- 2) The trajectory of each layer is define in table ttrj1. Display the 1<sup>st</sup> layer trajectory (ttrj1.1) together with the mesh of the 1<sup>st</sup> layer (LIST the VTB0 mesh colors with ELEM operator, then get the mesh of the 1<sup>st</sup> color name of the list).
- 3) Define the 1<sup>st</sup> manufacturing pass with the procedure SOUDAGE using the MAIL option and the trajectory given in table ttrj1 (fabrication table name is tfab1) . Before starting manufacturing, define a heating delay of dtini1 at the thermal power Qs1.
- 4) Define a displacement of the tool to the starting point of the next pass (ttrj1.2). Use the POINT operator to get this point (pay attention to the system of coordinates of the point). This displacement must last dtpasse1 s.
- 5) Repeat this sequence to define the manufacturing of the other layers.

Now, we want to define the time evolution of the mesh deposition of this manufacturing sequence.

- 6) Use the MAIL option of the procedure SOUDAGE to define the time evolution of the mesh deposition (use a space step of 10.e-3 for the mesh sequencing).
- 7) Visualize the mesh deposition with time.

# **Merci de votre attention**

S. Pascal

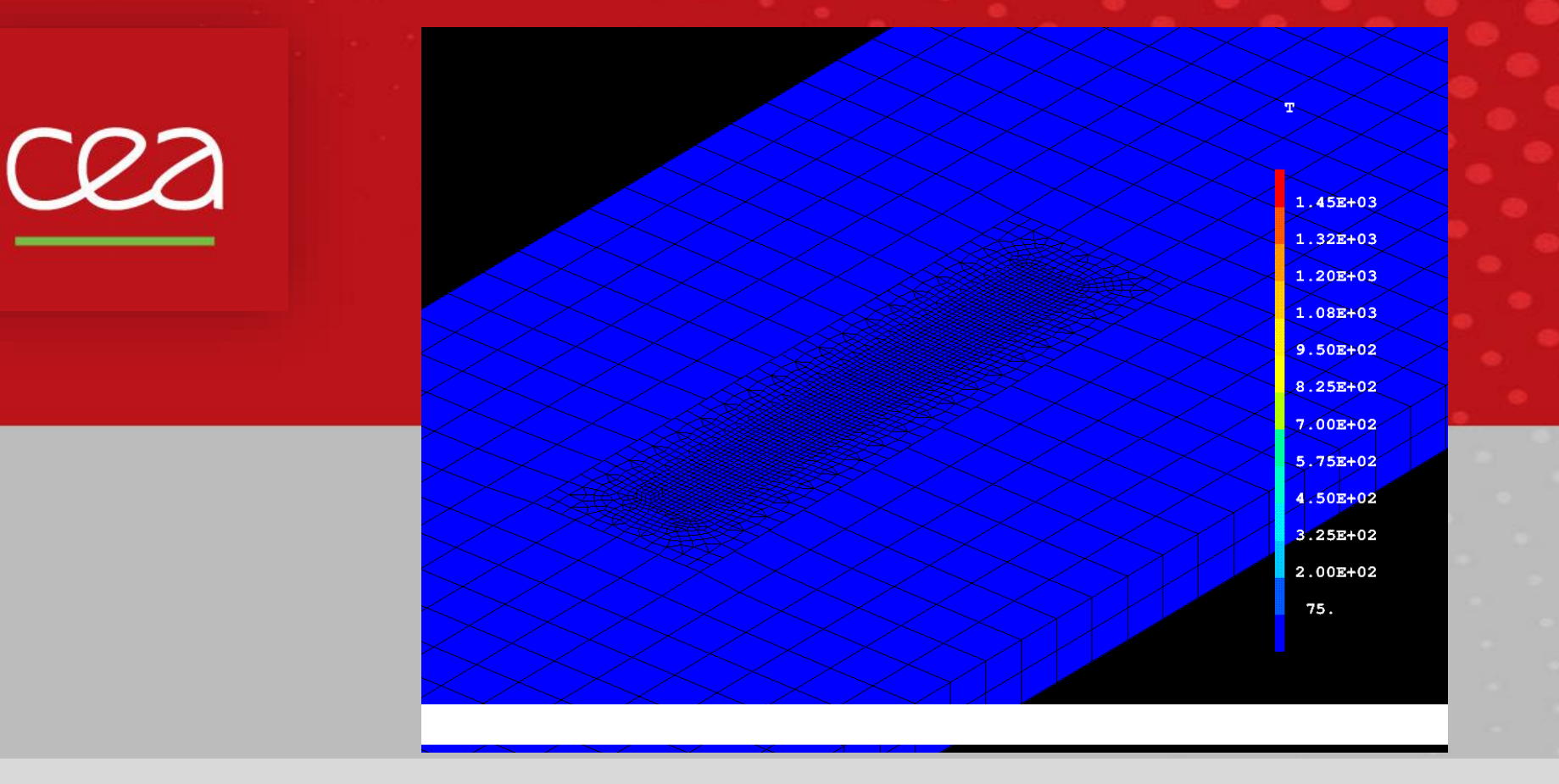

Commissariat à l'énergie atomique et aux énergies alternatives - www.cea.fr